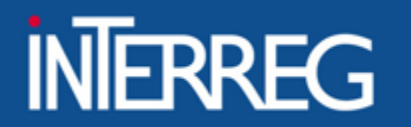

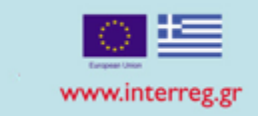

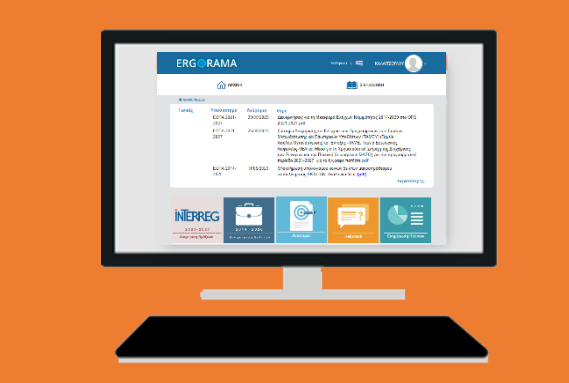

# Project Closure in M.I.S. Thessaloniki<br>14/07/2023

14/07/2023

**ΕΙΔΙΚΗ ΥΠΗΡΕΣΙΑ "INTERREG 2021 - 2027" MANAGING AUTHORITY "INTERREG 2021 - 2027"** 

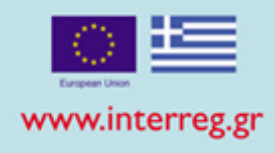

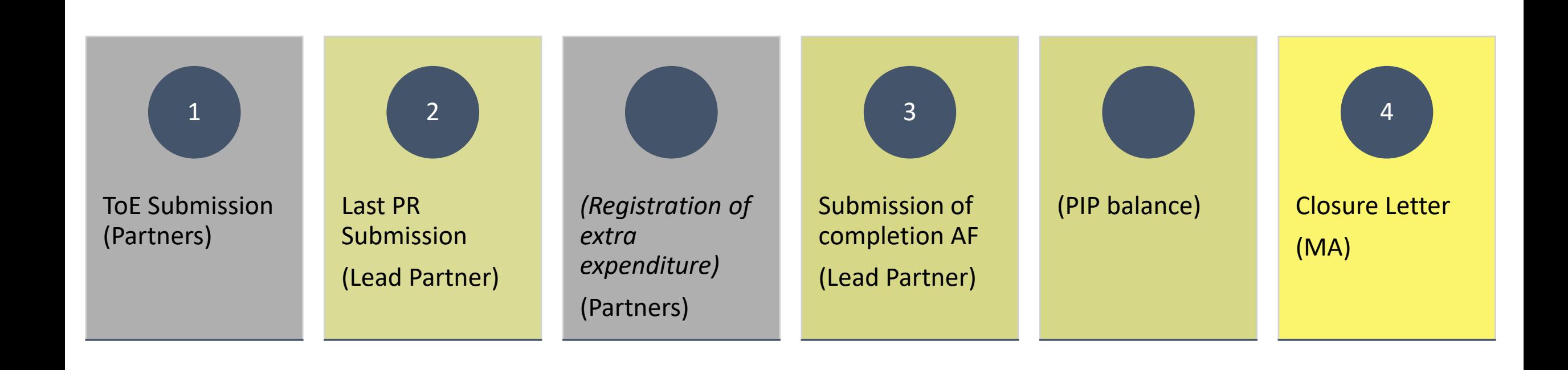

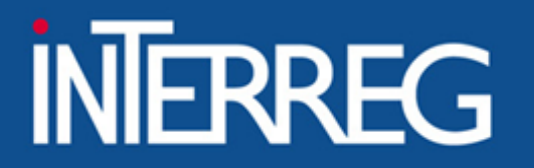

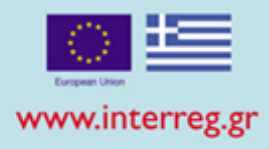

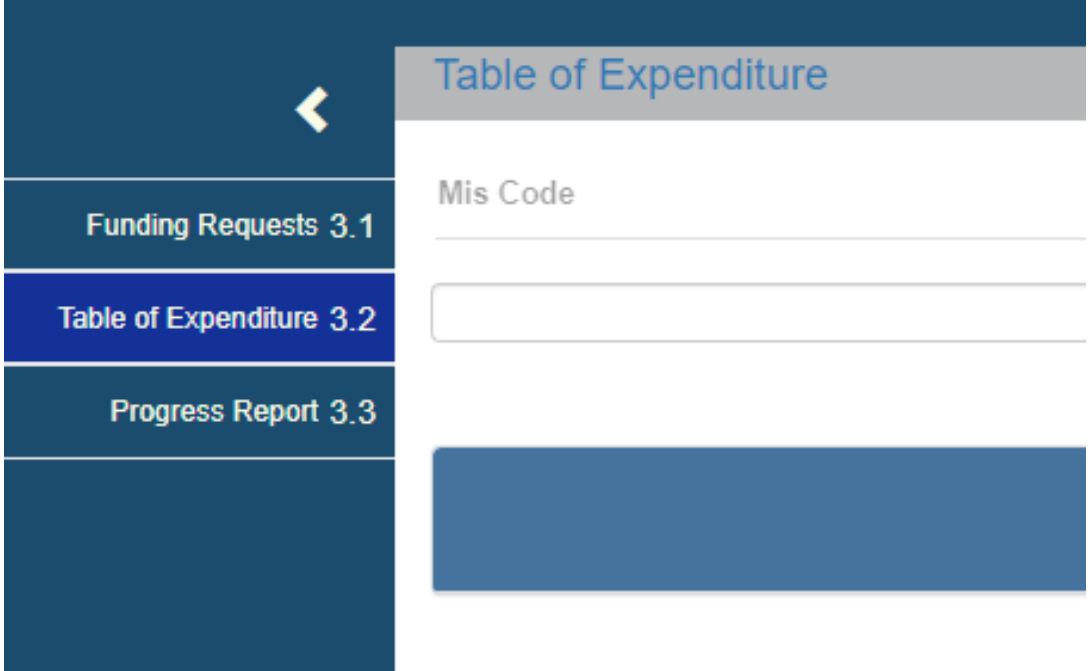

ToE Creation

Registration of the documents

Document correlation

Attachment of documentation

ToE Submission 3

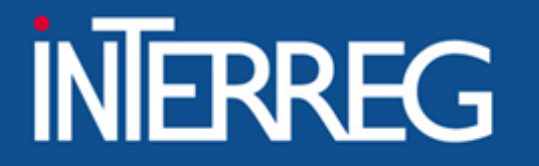

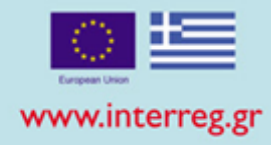

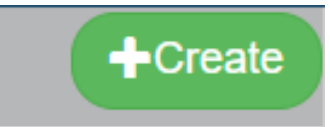

### **Create Table of Expenditure**

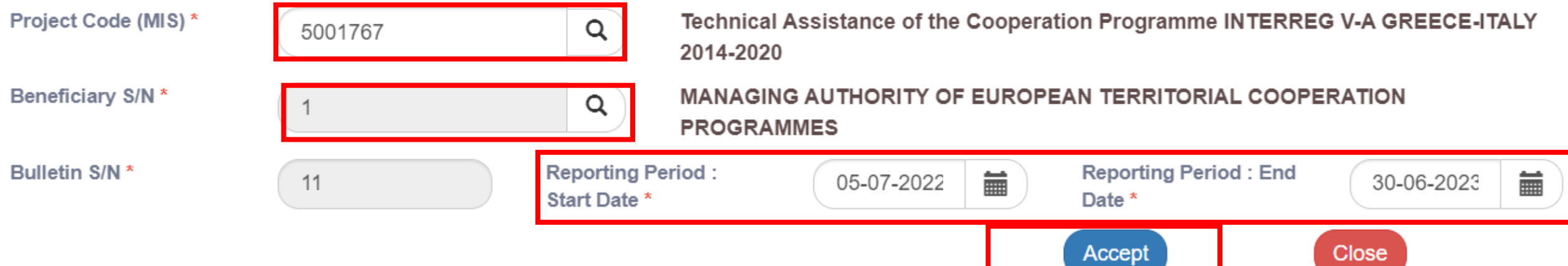

 $\times$ 

 $\vee$  entries

Tax Id /

**Body** 

Type <del>↓</del>

**Number** 

╶

**B.1 Costs** 

 $10$ 

Category

Show

#### **ΕΙΔΙΚΗ ΥΠΗΡΕΣΙΑ "INTERREG 2021 - 2027" MANAGING AUTHORITY "INTERREG 2021 - 2027"**

**Date** 

. ≜

**Net Amount ♦** 

No data available in table

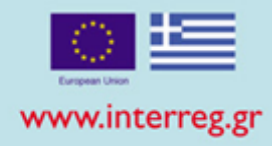

**F**Prepopulate

 $+Add$ 

**FLC** 

Registration of Invoiced Documents

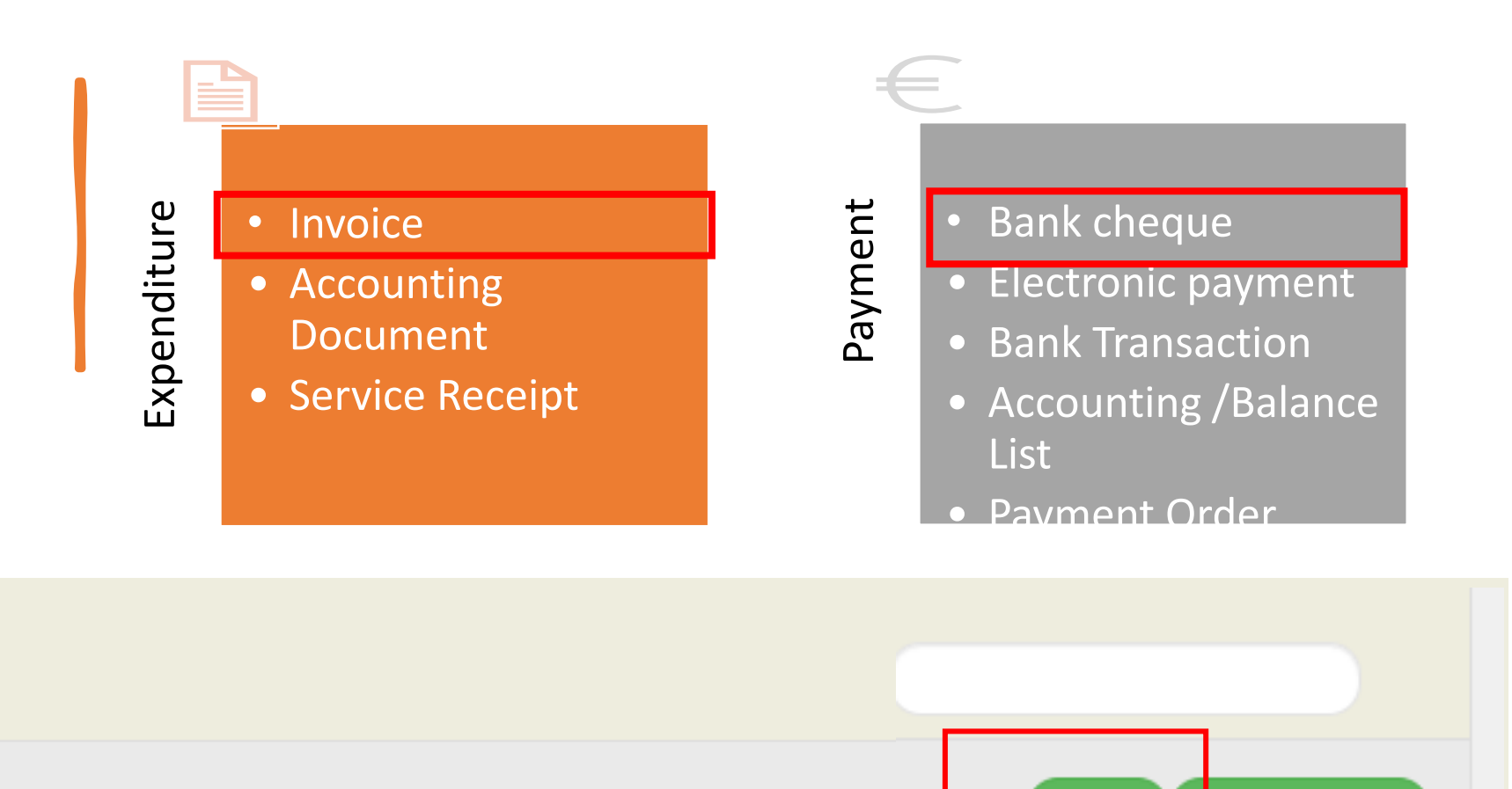

**Total** 

amount

VAT  $\triangleq$ 

**Add/Edit Document** 

#### ΕΙΔΙΚΗ ΥΠΗΡΕΣΙΑ "INTERREG 2021 - 2027" **MANAGING AUTHORITY "INTERREG 2021 - 2027"**

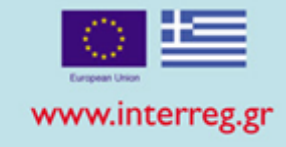

## Expenditure

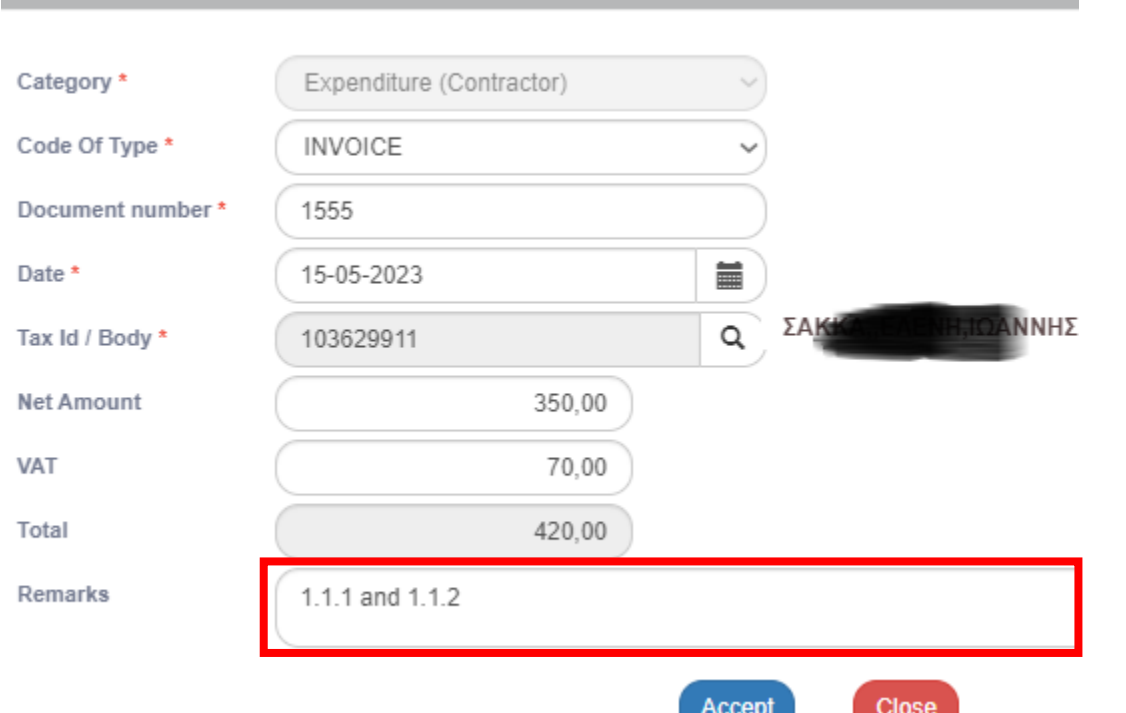

## Payment

**Add/Edit Document** 

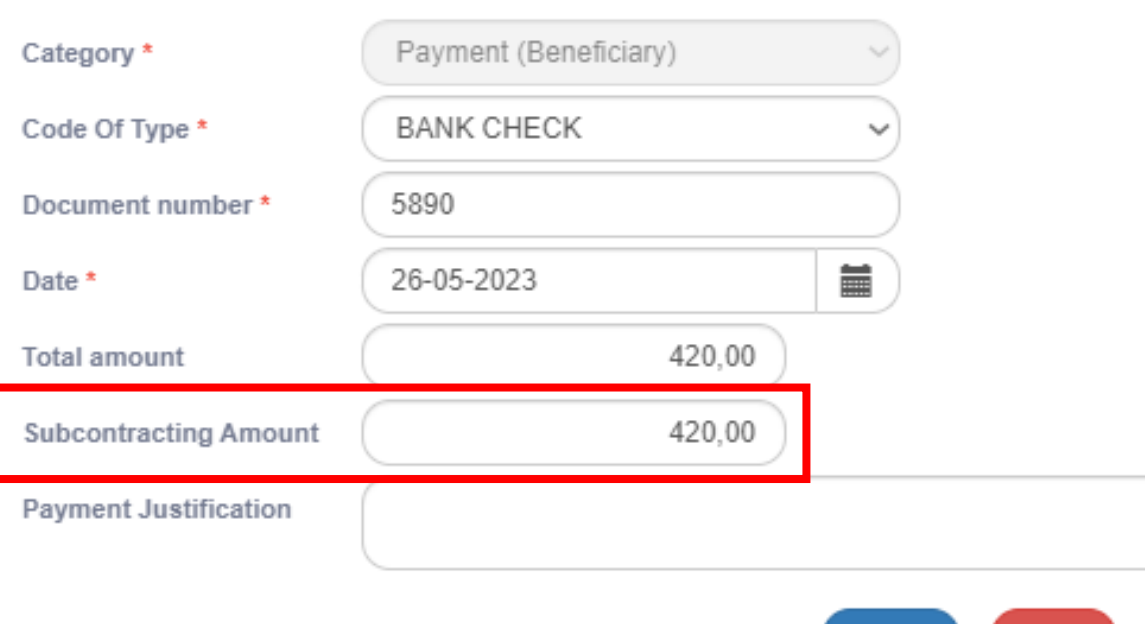

Accept

Close

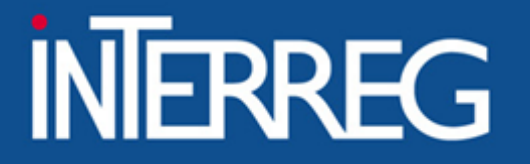

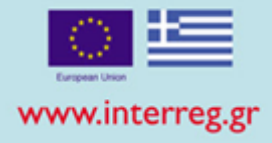

## What is the Subcontracting amount?

Subcontracting amount" is related to the Payment Document NOT the correlations

If the total amount of the payment document, refers to other payments than the ones this beneficiary has paid for the project, then **«Subcontracting amount» = «Amount paid for the project»**

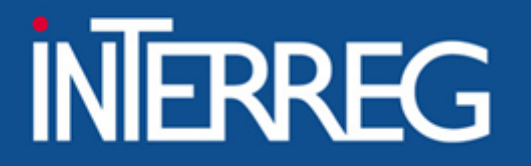

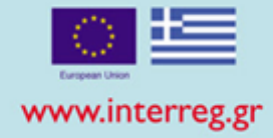

## Errors when registering "Subcontracting amount"

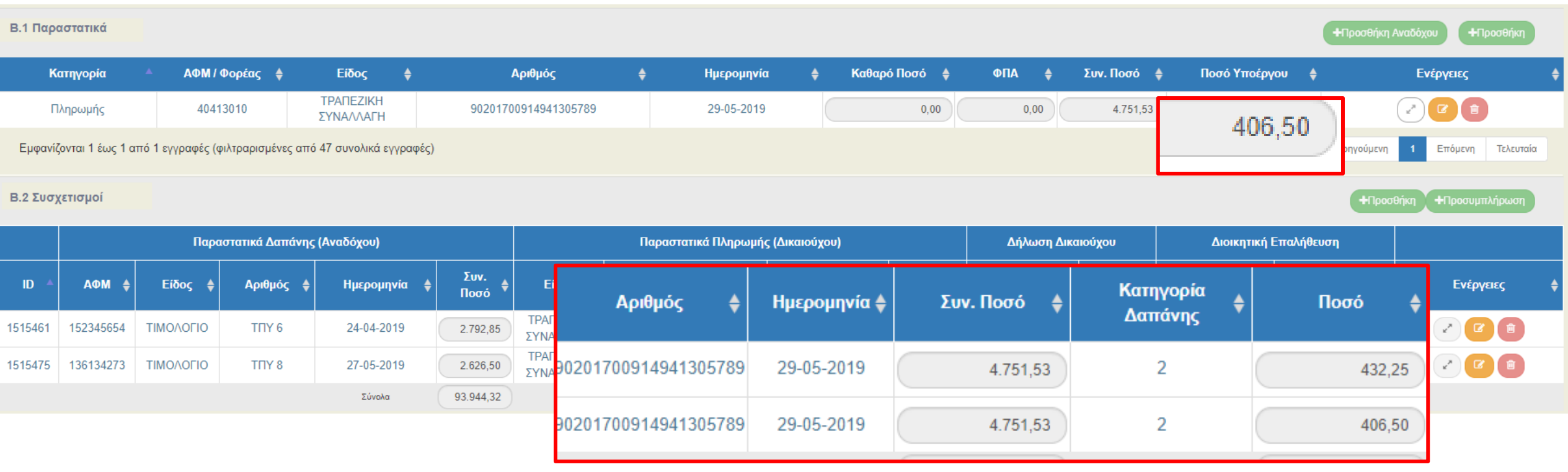

#### Total eligible amount related to the document must equal the subcontracting amount!!!

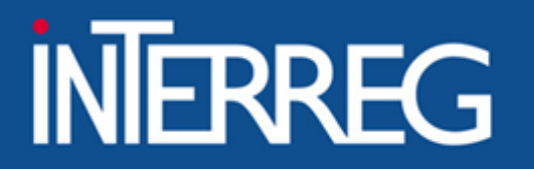

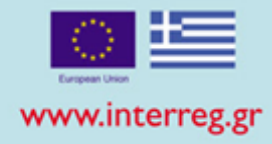

Add / View / Edit Declared Expenditures based on Invoiced documents

Contractor's Expediture Documents

## Correlation

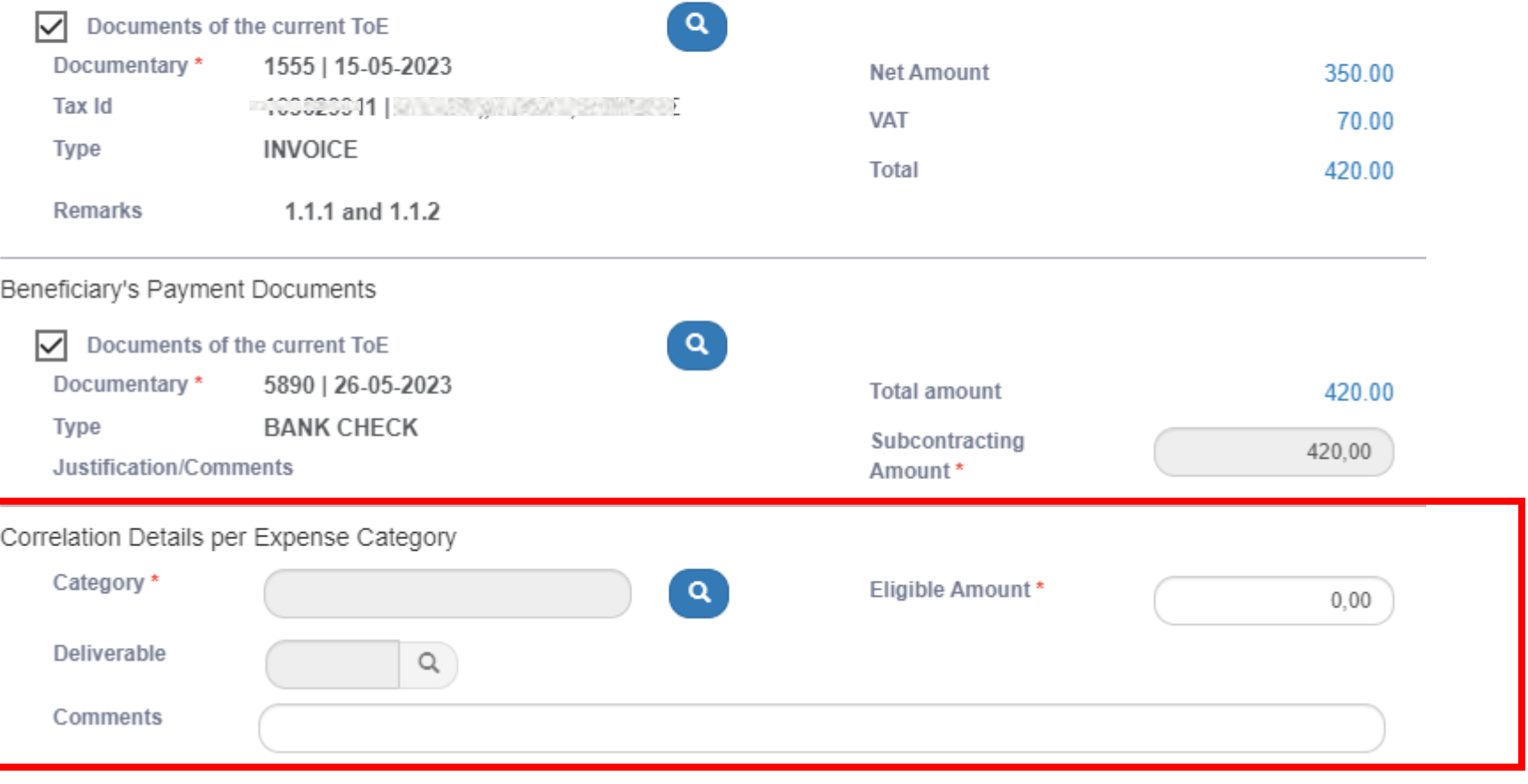

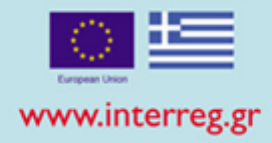

10

### Every correlation is the "connection" of one invoice with one payment document for a specific deliverable and a *specific budget category*

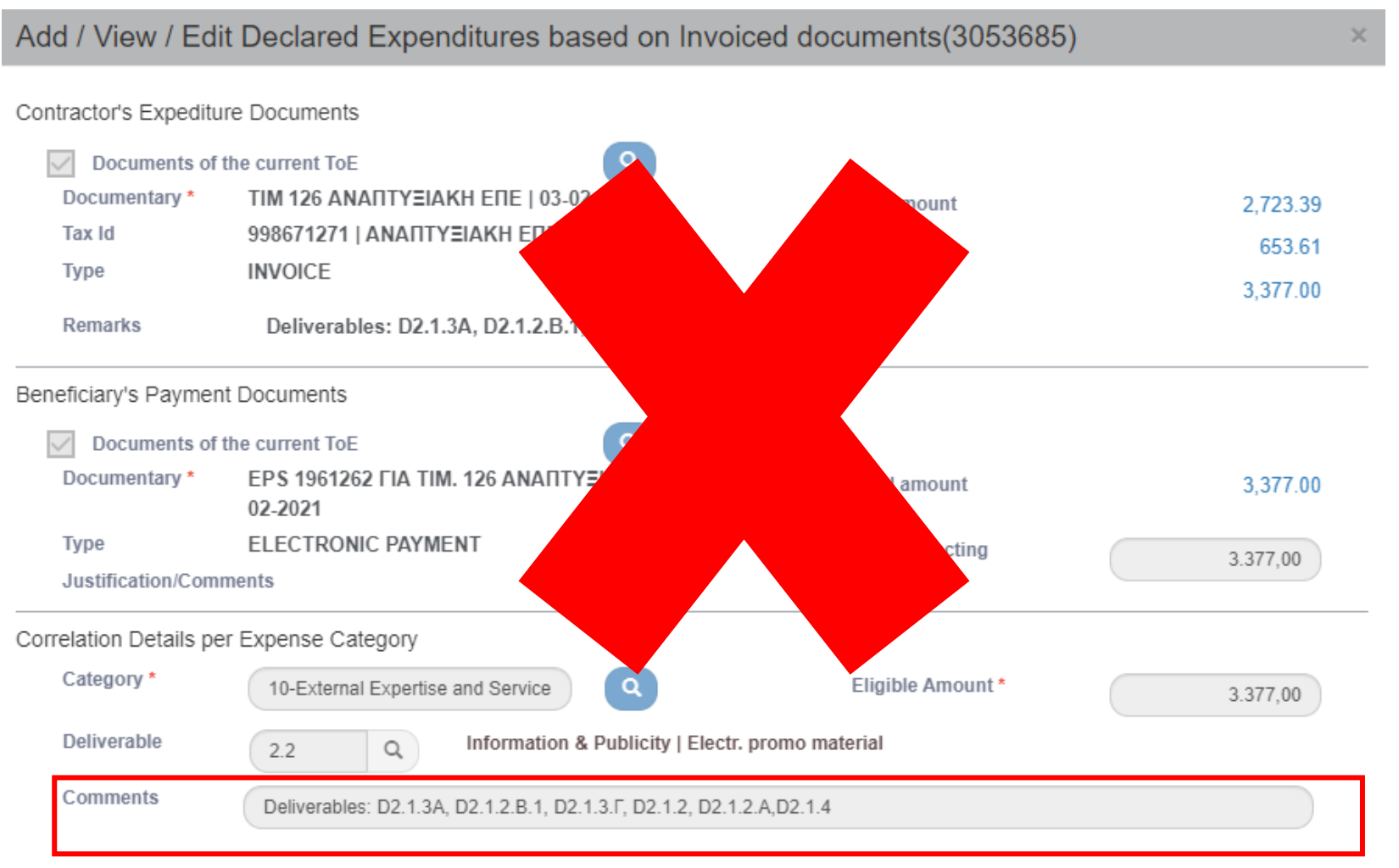

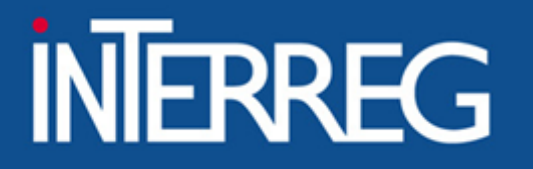

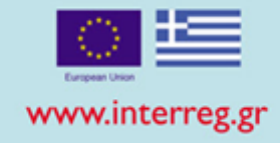

## 1. One invoice was paid by two distinct bank cheques

### B1. Costs

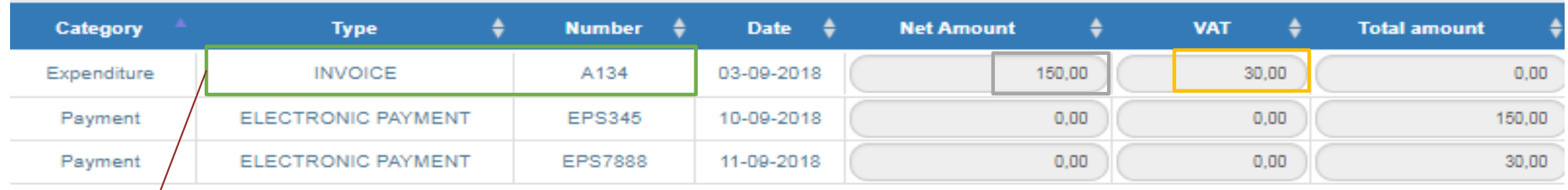

## B2. Correlations

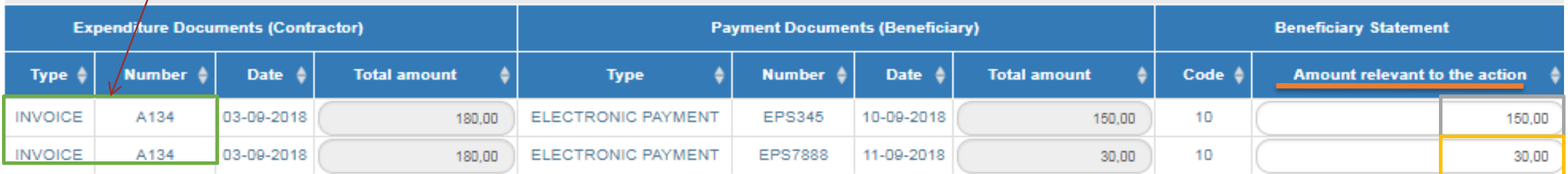

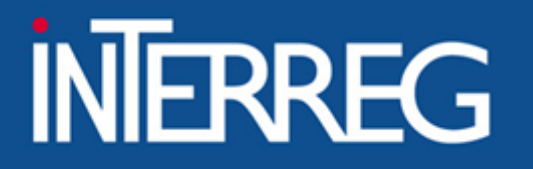

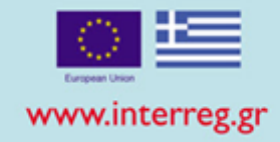

## 2. Two deliverables in two invoices were paid by one bank cheque

### B1. Costs

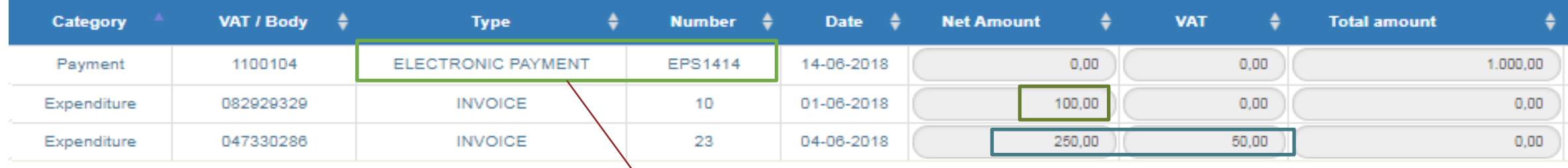

### B2. Correlations

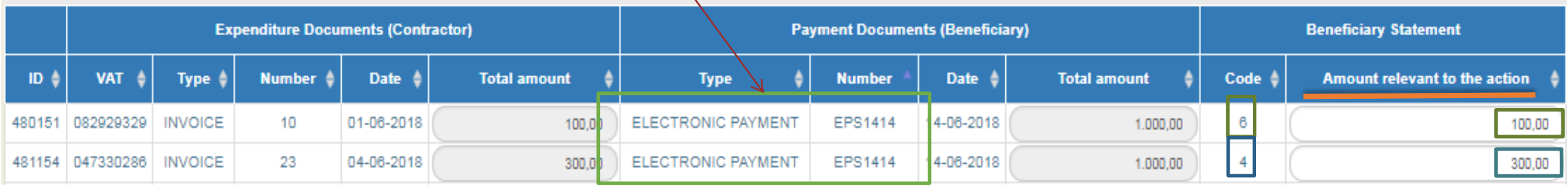

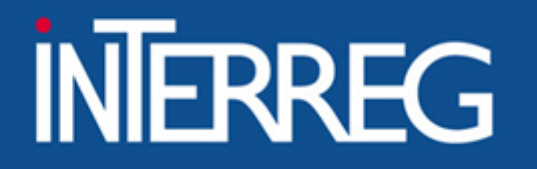

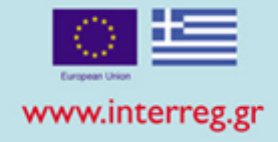

## 3. Accounting Documents

### B1. Costs

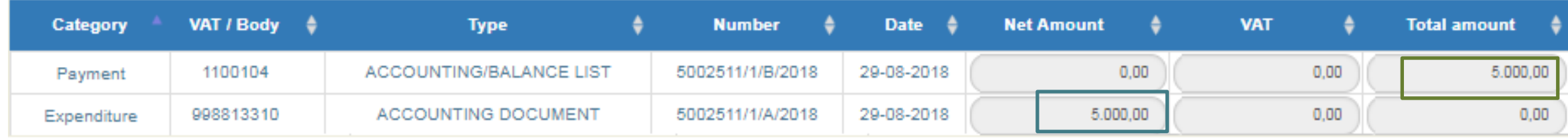

## B2. Correlations

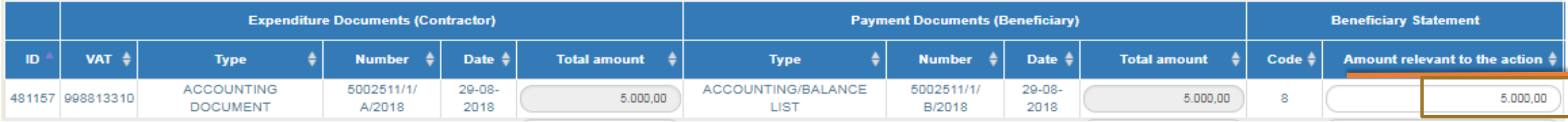

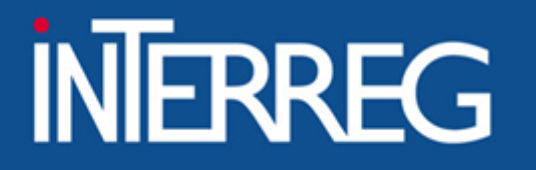

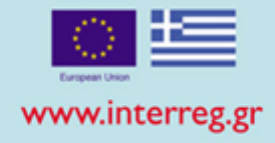

## 4. Use of documents declared to a previous ToE

## B1. Costs

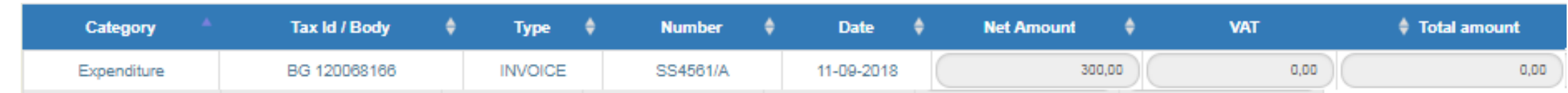

#### \* We do not register the document in the MIS

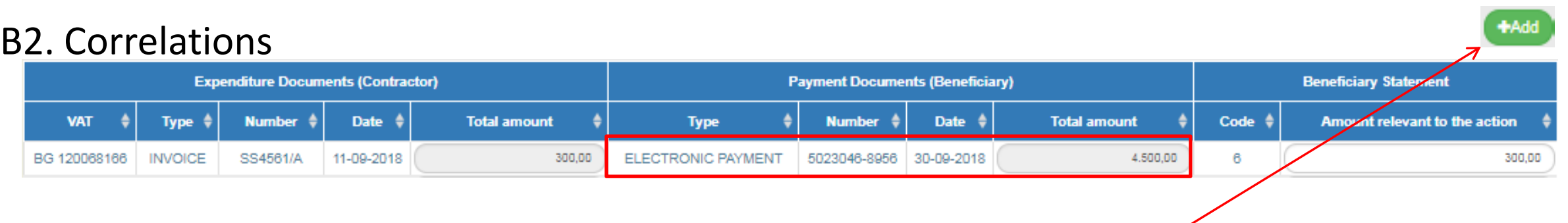

\*\*we find the document from the list of documents

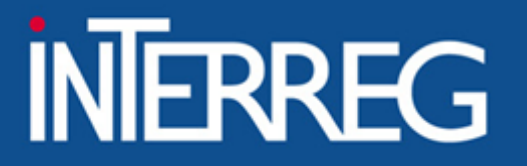

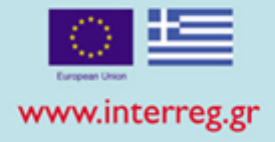

## 4. Use of documents declared to a previous ToE

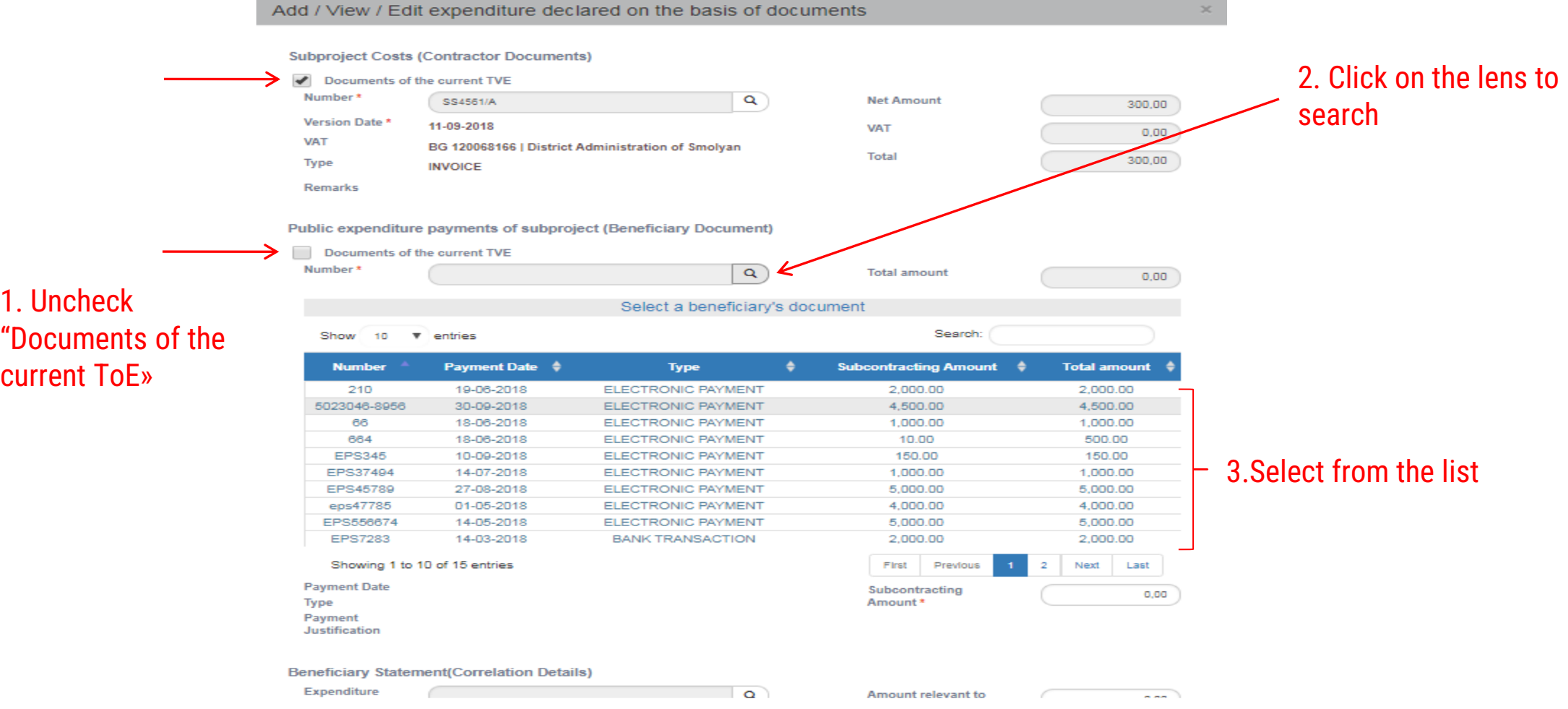

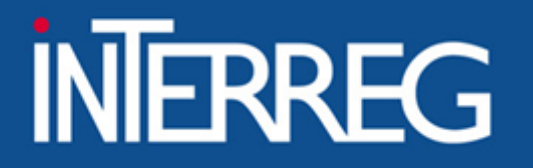

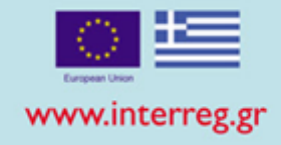

## Error in Correlations

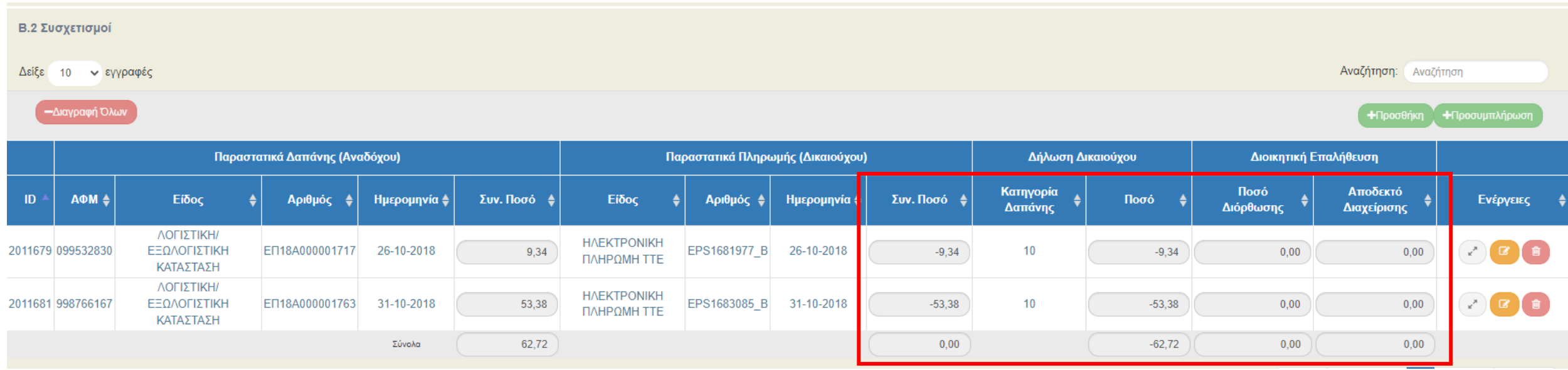

DO NOT correct amount of previously declared Table of Expenditures with negatives correlations!!!

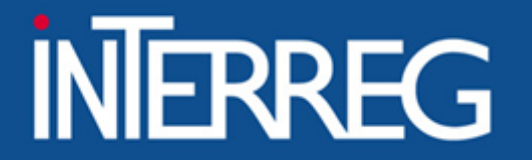

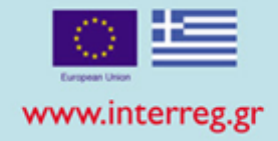

# Frequently Asked Questions 1/2

How can I correct the no or/and Date of a Document

• *Reply: This document must not be included in any correlation with another Table of Expenditure. Contact Joint Secretariat.*

How can I correct the budget category or/and Deliverables

*Contact Joint Secretariat*

How can I make correction in Eligible amount?

- *Reply: NOT POSSIBLE . If it is the case of an additional eligible amount, then an additional Table of expenditure should be created .*
	- *If the eligible amount should be decreased , contact the Joint Secretariat*
- *Attention!! Do not decrease/ correct 'Eligible amount by entering negative correlation in a following Table of expenditures*

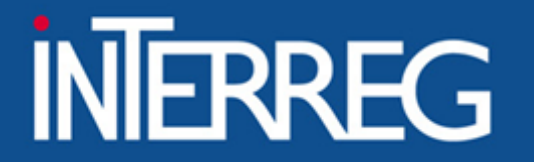

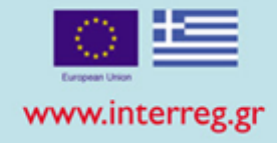

Frequently Asked Questions 1/2

I cannot enter a Document

- *Reply: This document is already entered in previous Table of Expenditures . If it is required to be used in a correlation, then it should be retrieved and added to "Correlations"*
- *Attention!!! Do not change the name of the Document with symbols such as #\*"" in order to differentiate it and enter it again at B1.Costs*

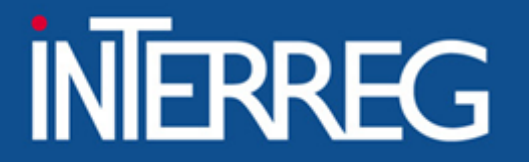

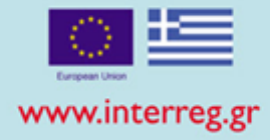

## Validation Checks

#### **System Response** Warnings - DATES: "DDD 9" The expenditure date is later than the Contractual ending date for the following Contractors' documents. expenditure No: ок 39057/16346, expenditure date: 17/05/2022 expenditure No: oik.71026/28 654, expenditure date: 29/09/2021 expenditure No: 23701/9990, expenditure date: 24/03/2022 - DATES: "DDD 6 3 B" For the following Payment Documents dates are later than the ending date on the Technical Project Table (id tdp 284184, date 28/02/2021) while an eligible amount is stated id\_parast 2119534 Document's No: 2106013, Document's Date: 14/04/2022, Correlation Id: 5980736 id parast 2119523 Document's No: 2040852, Document's Date: 21/10/2021, Correlation Id: 5980602 id\_parast 2119540 Document's No: 2122467, Document's Date: 26/05/2022, Correlation Id: 5980793 - GENERAL: "DDD 42" The dates of the following Expenditure Documents are later than the Applications Form ending date (id tdp 284184, ημ/νία 28/02/2021) while they participate in Correlations with non zero Eligible Amount Document's No: oik.71026/28 654, date: 29/09/2021 Correlation Id: 5980602 Document's No: 23701/9990, date: 24/03/2022 Correlation Id: 5980736 Document's No: OIK 39057/16346, date: 17/05/2022 Correlation Id: 5980793

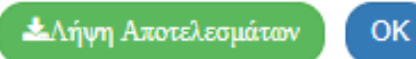

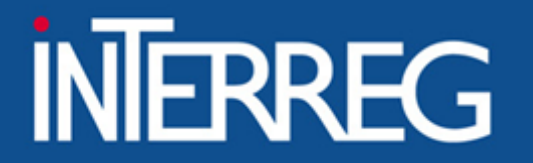

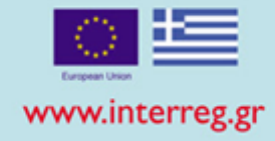

## Submission of ToE

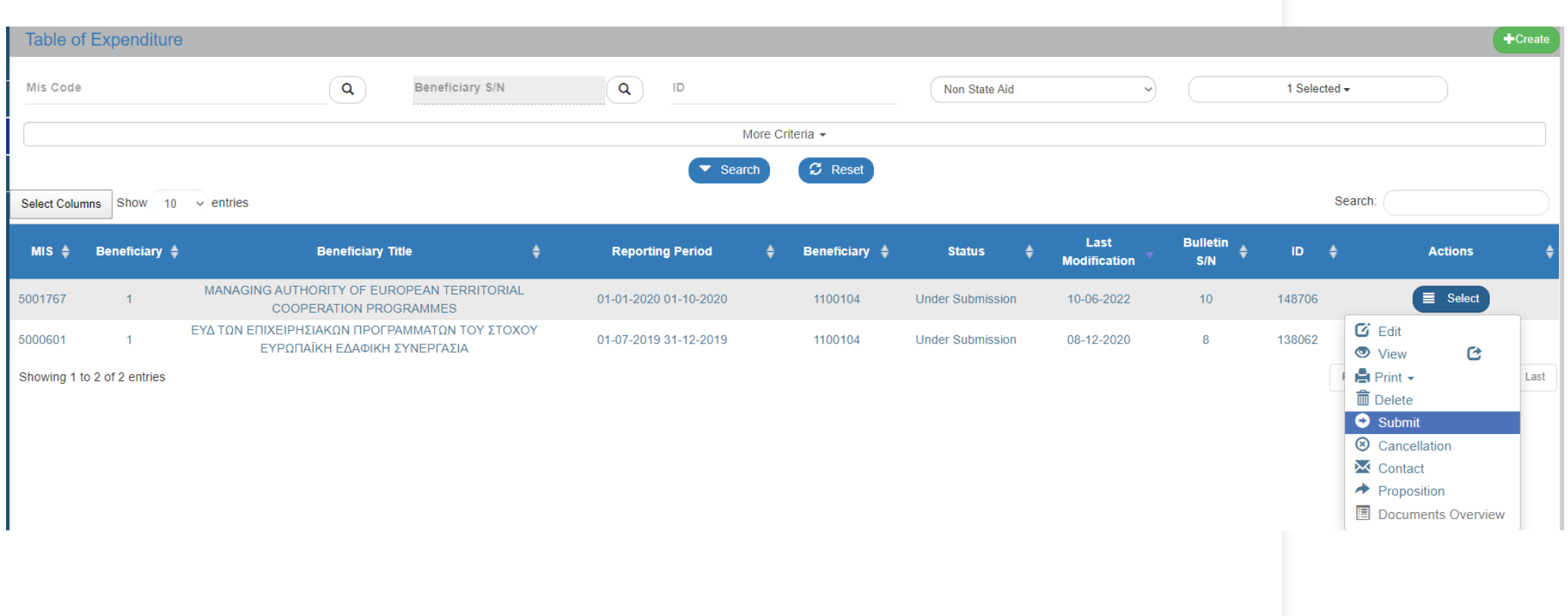

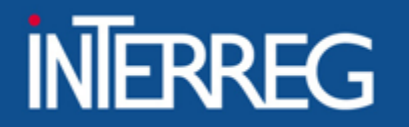

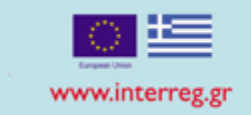

## **Pending ToE**

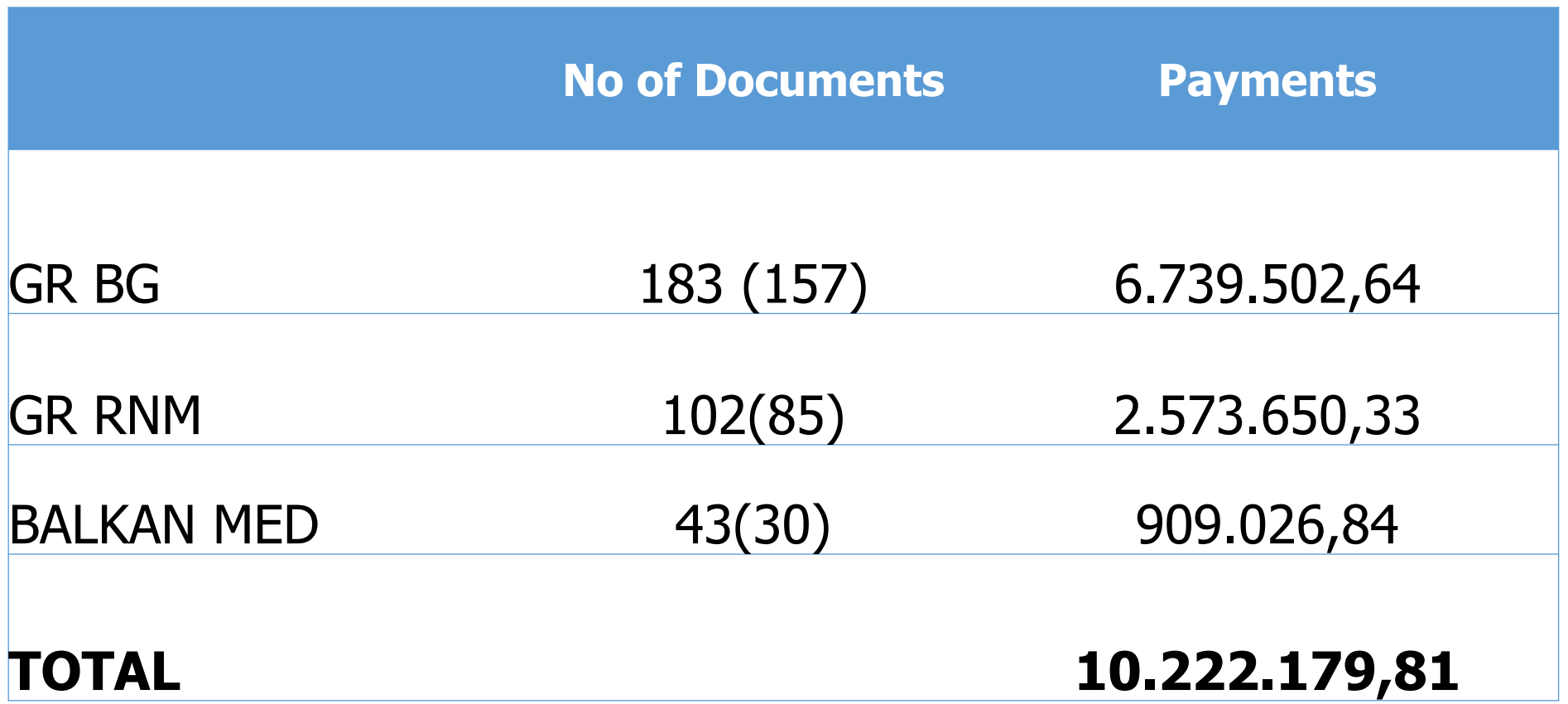

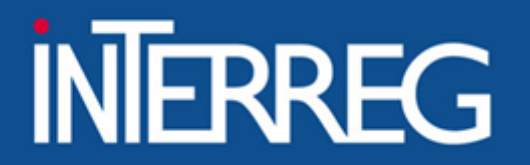

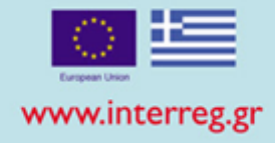

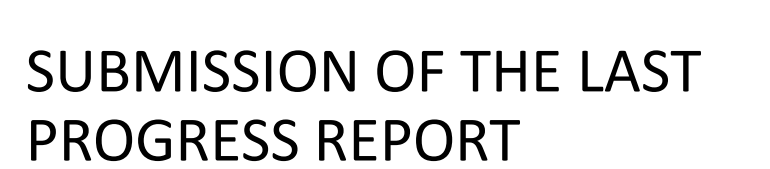

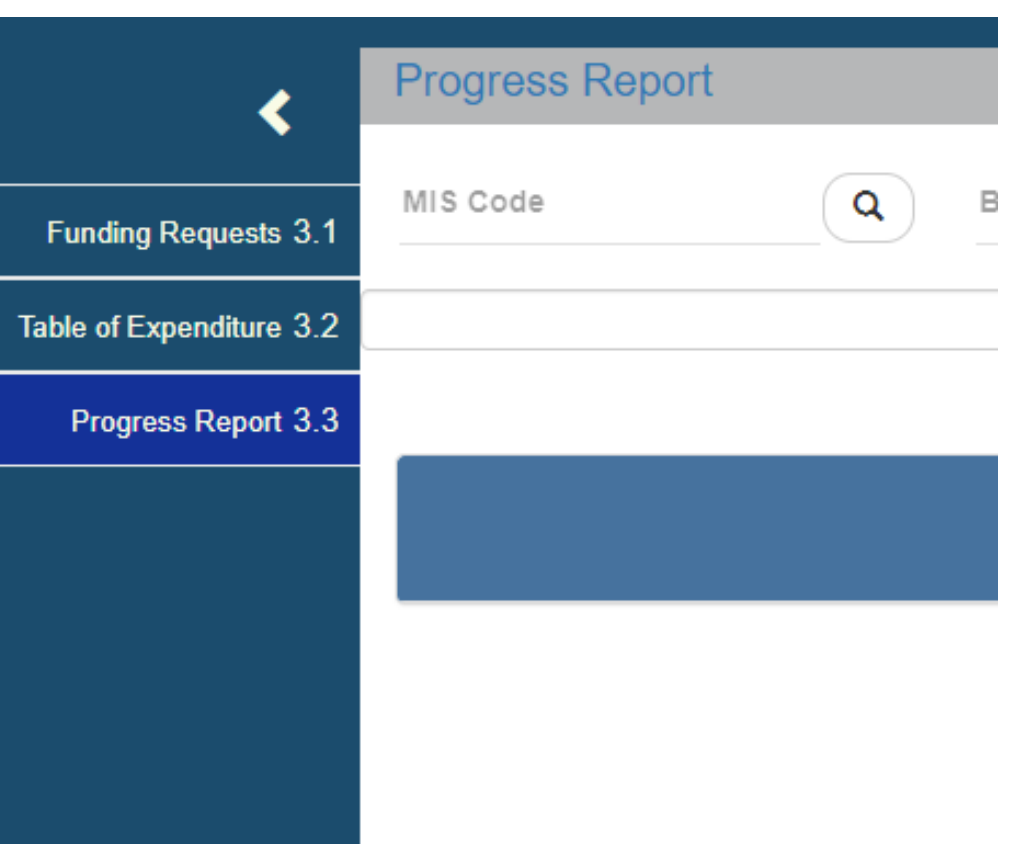

e.g. END of Project 10/2022 Reference Period of last PR b semester 2022, register 1<sup>st</sup> January 2023

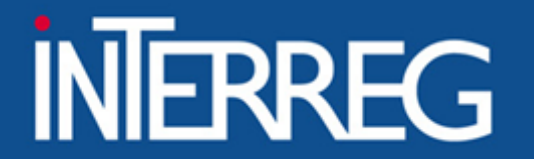

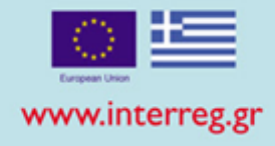

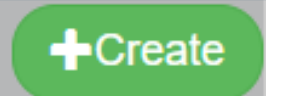

## Create the last Progress Report 1/2

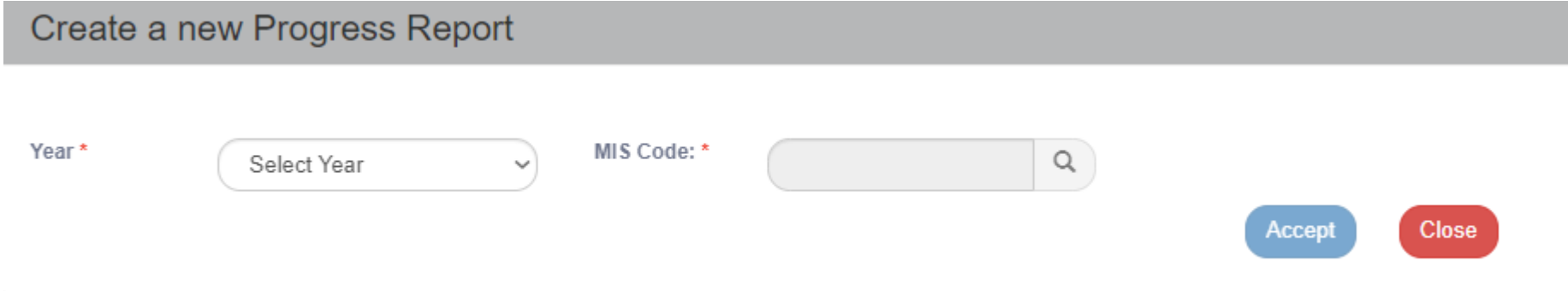

### The year of the last PR is the year of the end of the project.

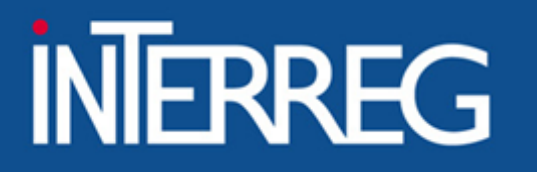

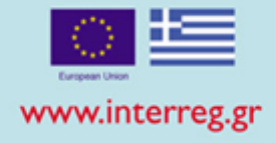

 $\biguparrow$  Create Create the last PR 2/2 Create a new Progress Report Year\* MIS Code: '  $\alpha$ 2022 5001767 Technical Assistance of the Cooperation Programme INTERREG V-A GREECE-ITALY 2014-2020 **Project Title Select Project (MIS)** Search:  $10 \times$  entries Show **Version/Sub-Version Project Code → Project Title** ≜ In Force Technical Assistance of the Cooperation Programme INTERREG V-A GREECE-ITALY 2014-2020  $4.0$ 5001767 In Force  $3.1$ Technical Assistance of the Cooperation Programme INTERREG V-A GREECE-ITALY 2014-2020 5001767 Referential Technical Assistance of the Cooperation Programme INTERREG V-A GREECE-ITALY 2014-2020  $3.0$ 5001767 Referential

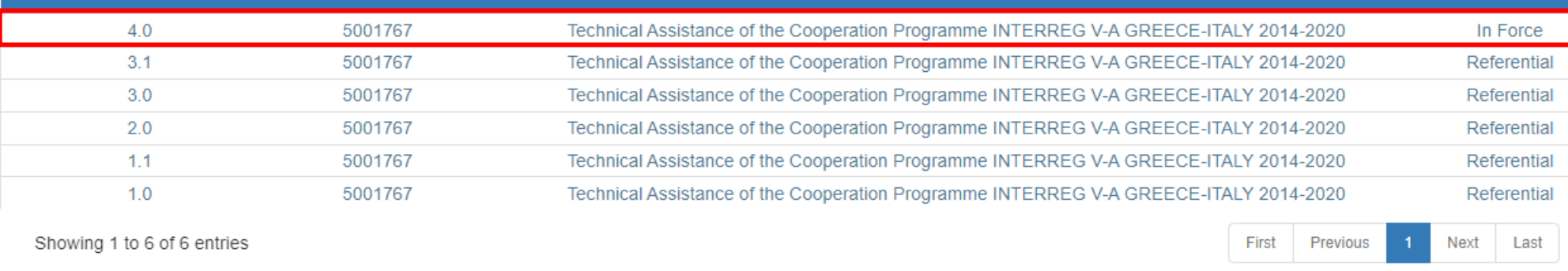

### Select the AF in force

**Close** 

Accept

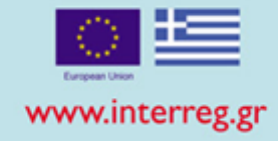

## Α. General Data - Edit

- Select the semester (the end day of the project)
- Select YES to the question "Is the Project completed?"
- Register the date of completion
- Register author information

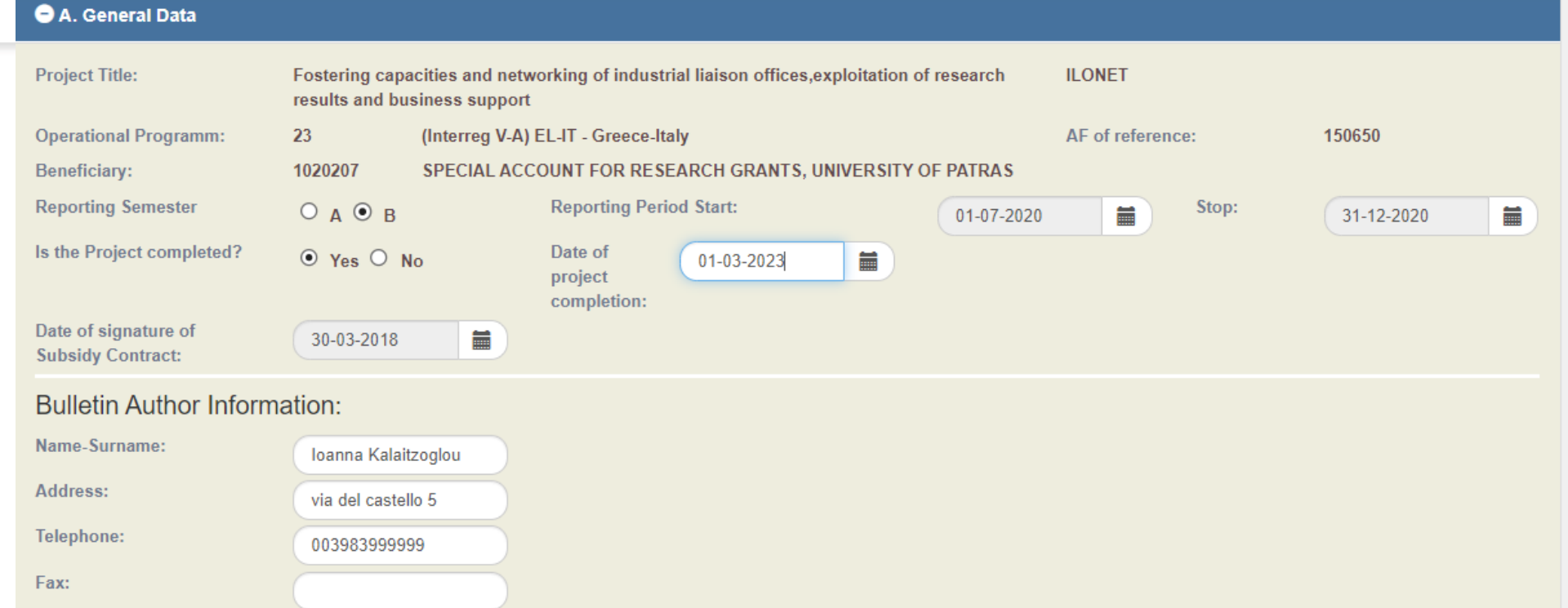

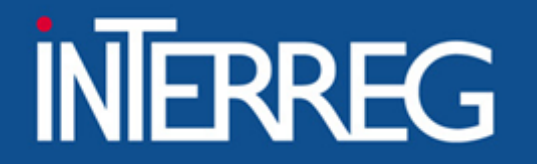

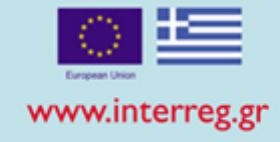

## B1. Indicators - Edit

• Register the final accomplished value according to the Indicators Fiche and the respective methodology

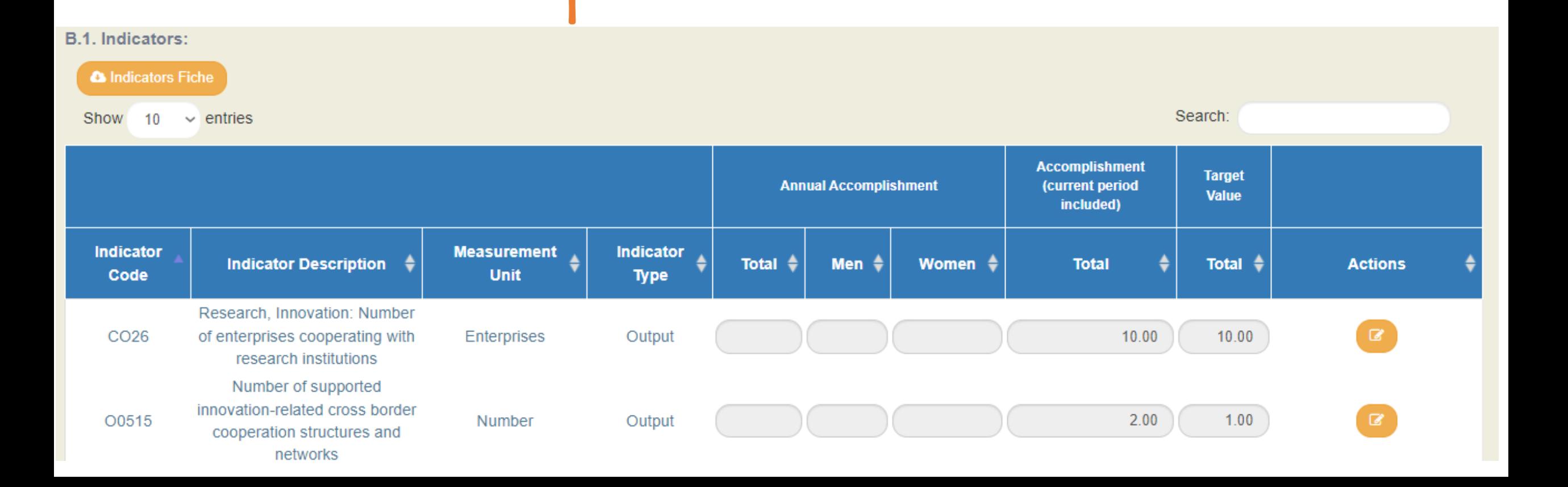

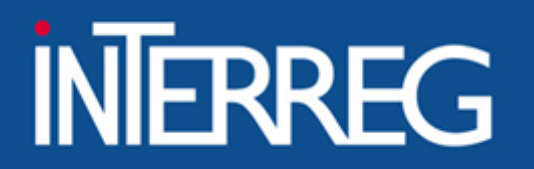

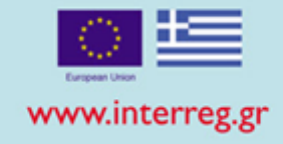

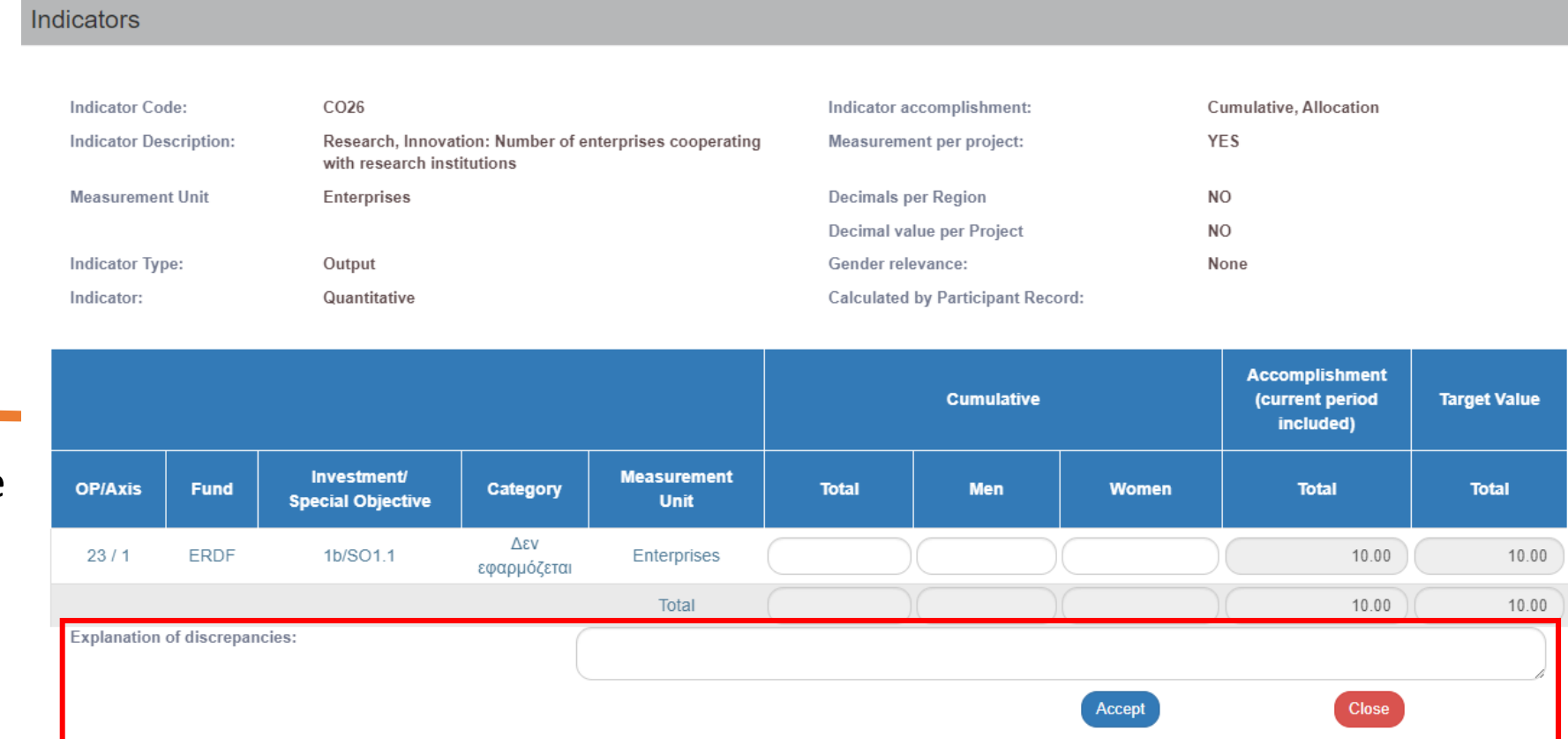

B1. Indicators - Edit

• Fill in justification of the achievement or explanation of any discrepancy from the target value

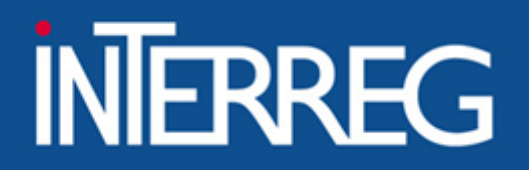

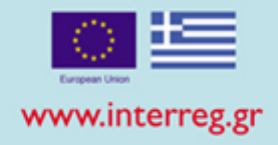

28

## C. Progress activity report - Edit

• Fill in the activity report

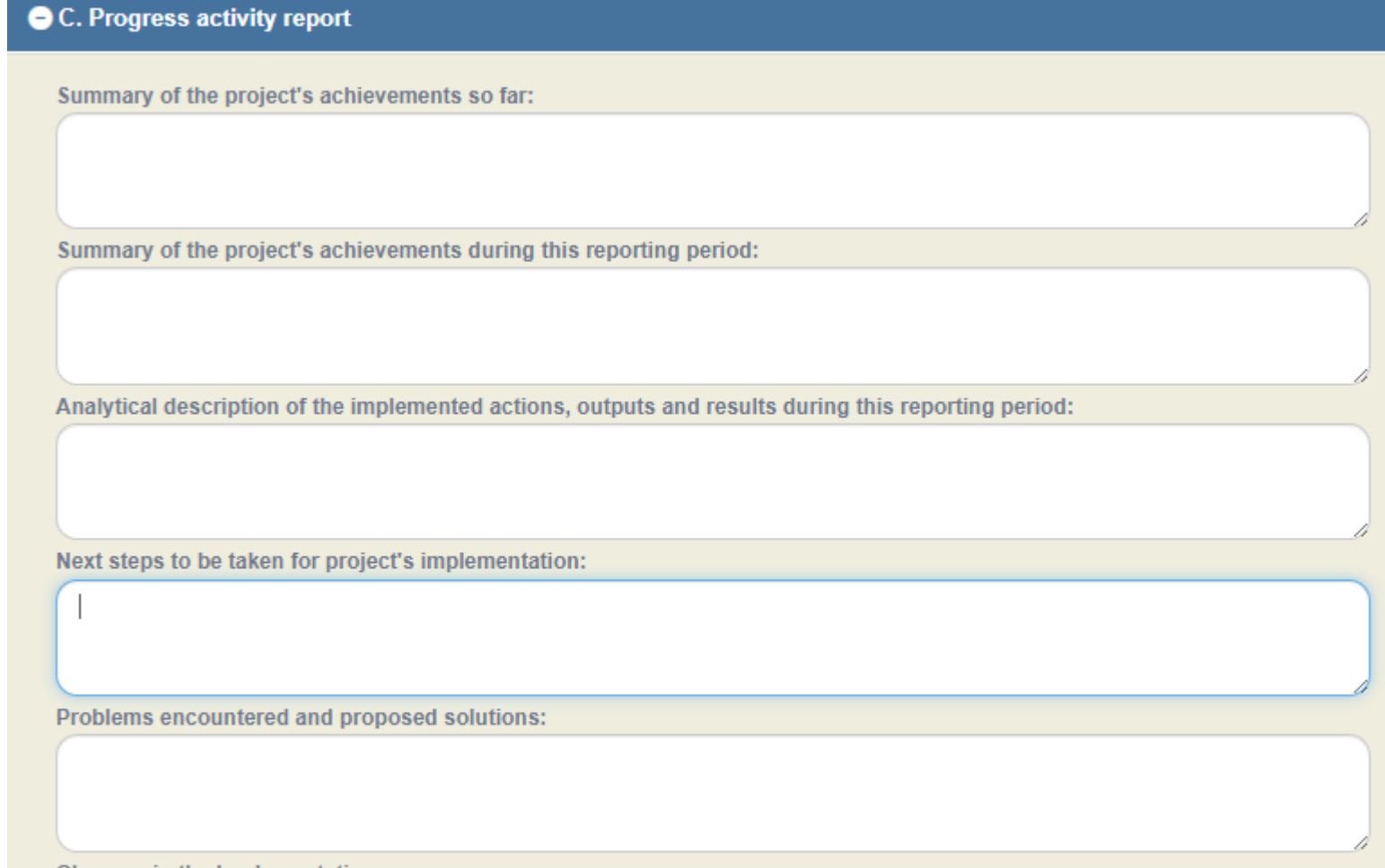

Changes in the Implementation:

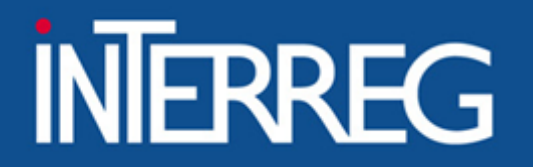

D. Financial Report

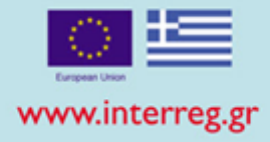

- Register
	- total contracted budget
	- Reporting Periods Payments
	- Deviation from the original plan

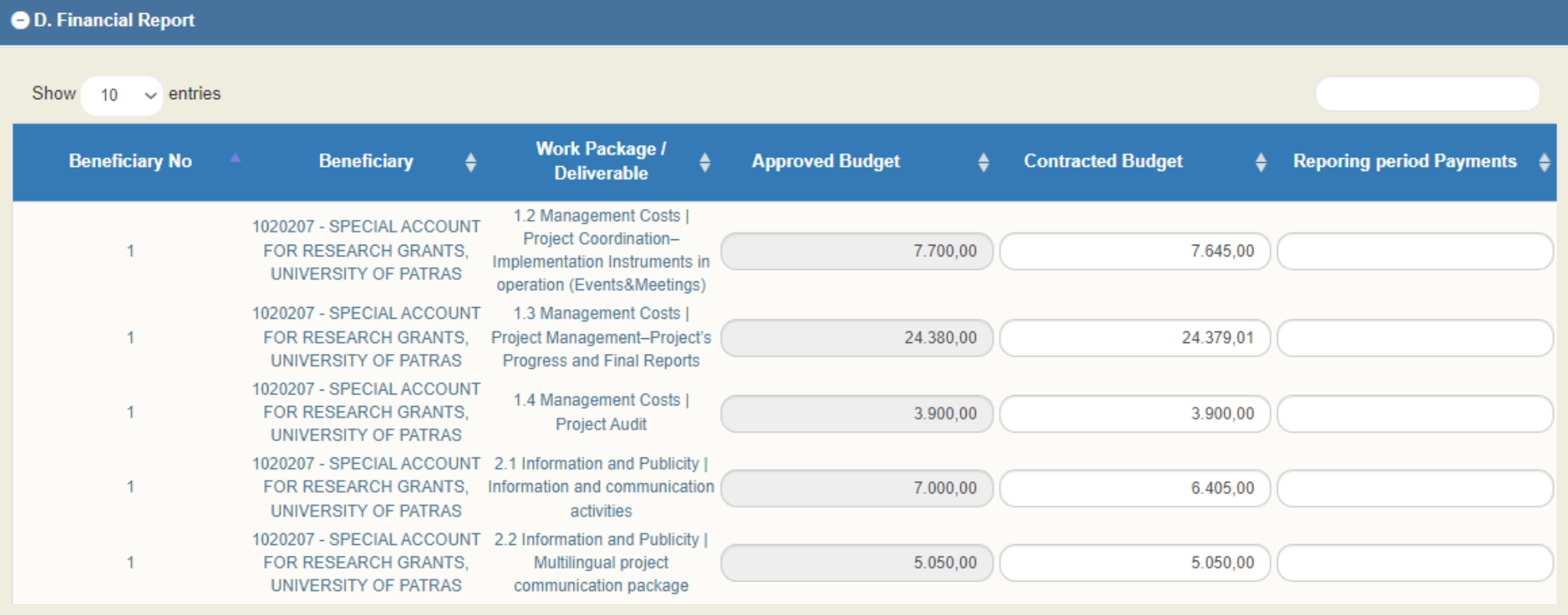

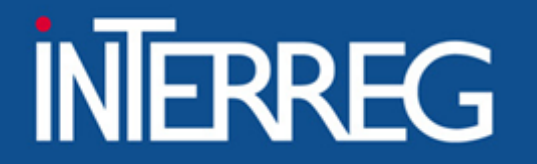

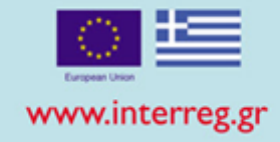

## E. Publicity

- Answer the question «Have EC requirements on information and publicity measures acknowledging EC Structural Fund assistance been complied with?»
- Fill in a documentation of your answer

#### E. Publicity

Have EC requirements on information and publicity measures acknowledging EC Structural Fund assistance been complied with?

O Yes O No

Comments:

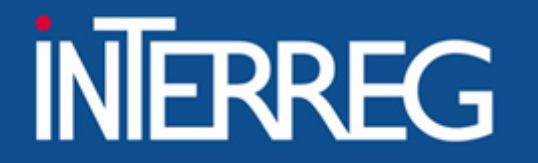

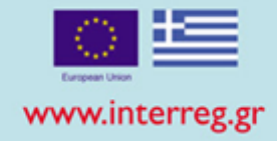

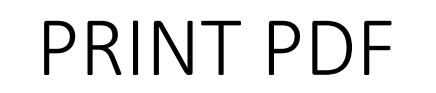

PRINT PDF • Print the pdf file in order to have the big picture of the financial data of the project financial data of the project

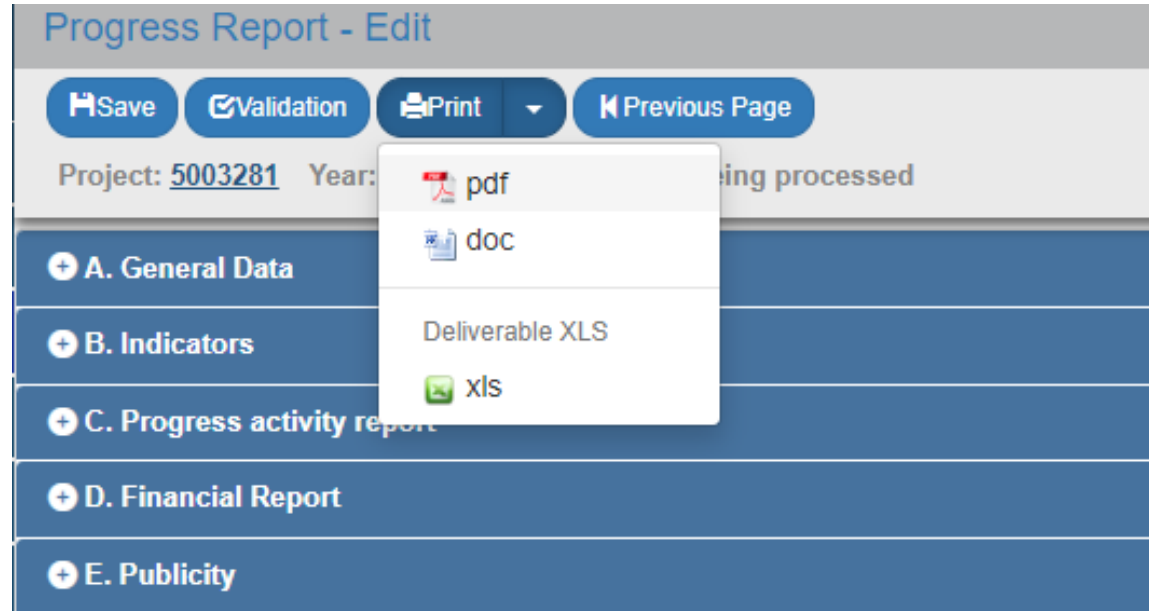

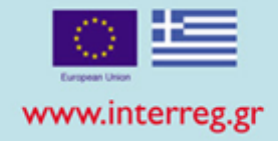

## PDF PRINT

(7) Filled in by the user (8) Sum of Column (7) of the current PR + columns (7) of all the previous

PRs which are Accepted/Checked

(9) Sum of the verified amounts of the ToE within the reporting period of the current PR

(10) Sum of column (9) of the current PR + columns (9) of all the previous PRs which are Accepted/Checked

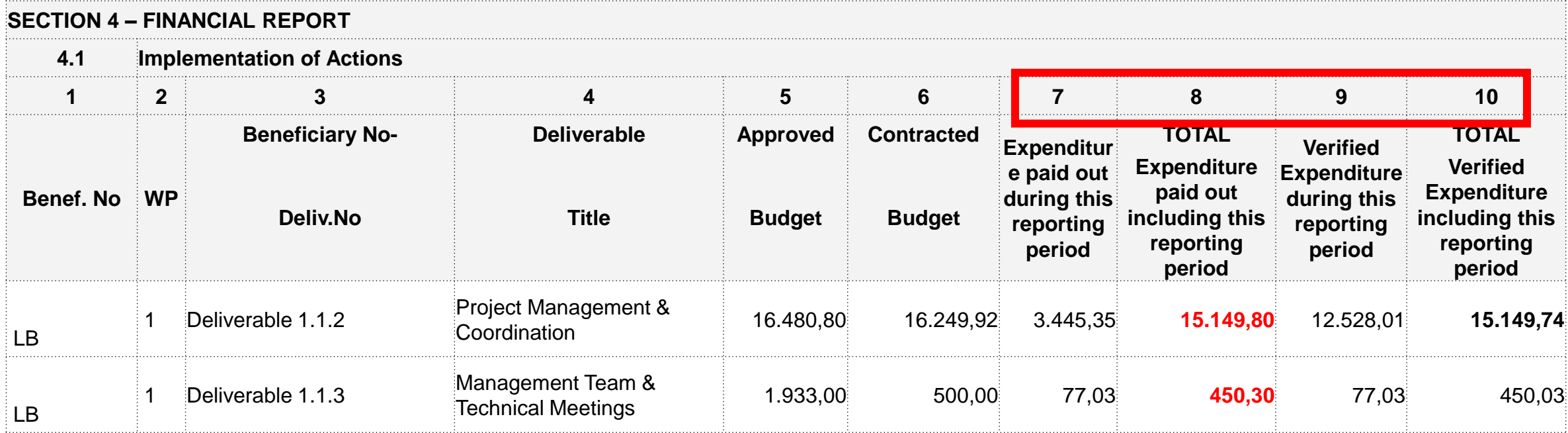

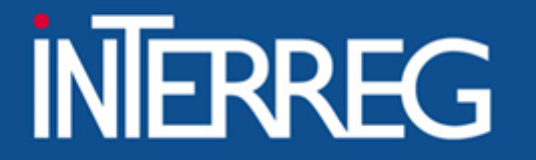

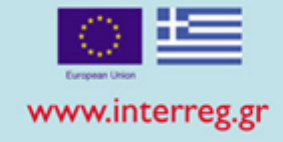

## When was the last Table of Expenditures verified?

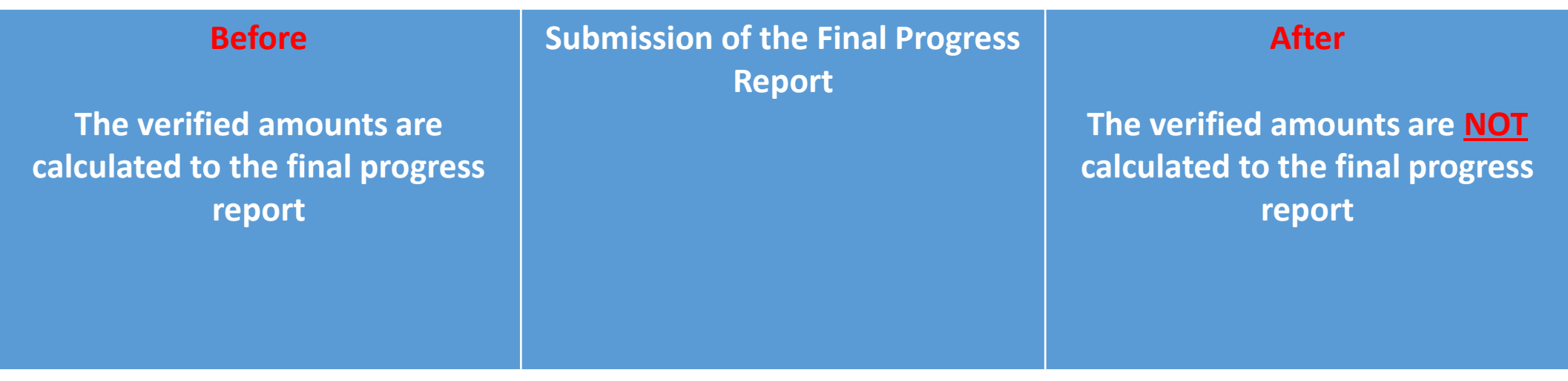

#### ΕΙΔΙΚΗ ΥΠΗΡΕΣΙΑ "INTERREG 2021 - 2027" **MANAGING AUTHORITY "INTERREG 2021 - 2027"**

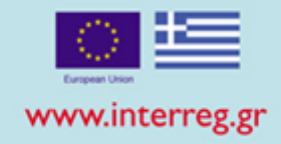

# Validation Checks

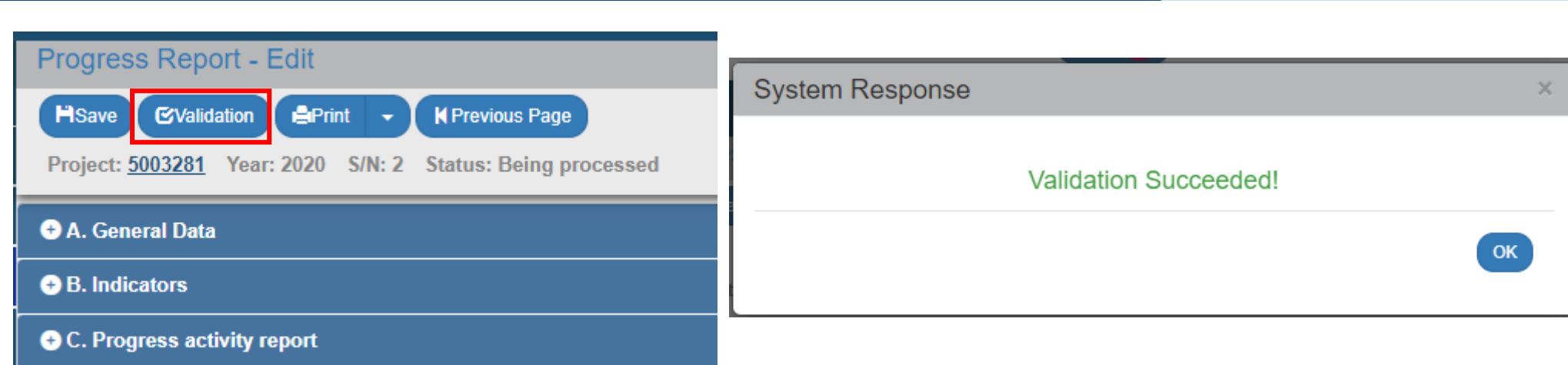

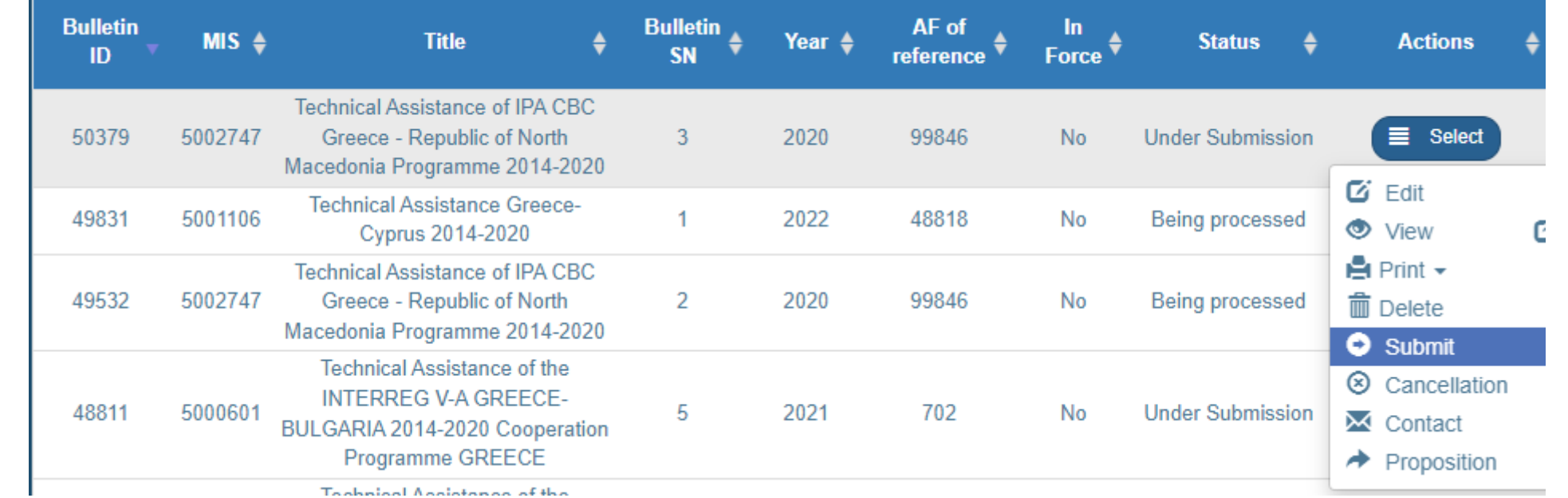

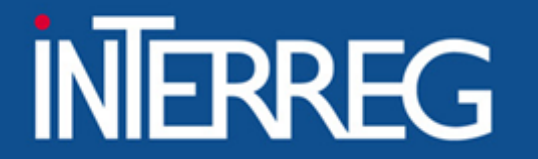

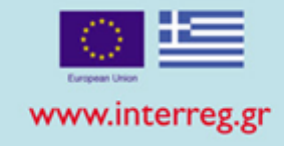

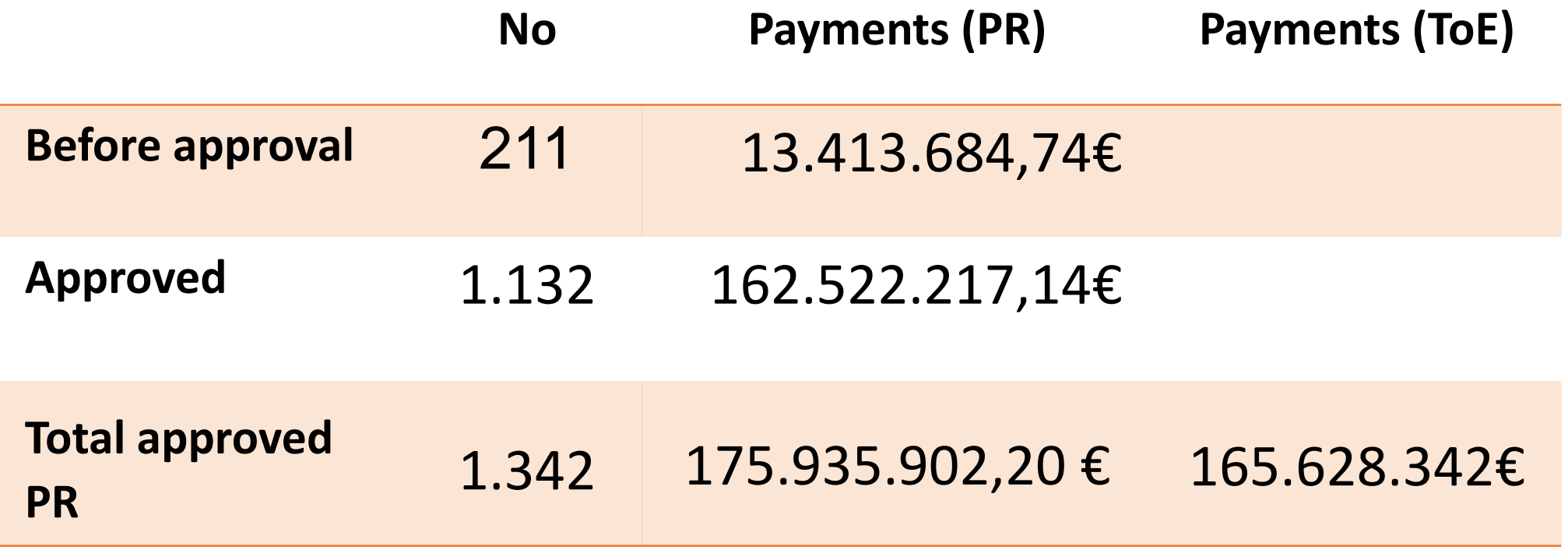

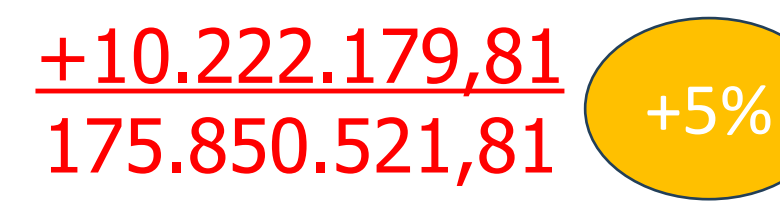

**ΕΙΔΙΚΗ ΥΠΗΡΕΣΙΑ "INTERREG 2021 - 2027" MANAGING AUTHORITY "INTERREG 2021 - 2027"** 

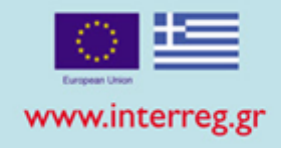

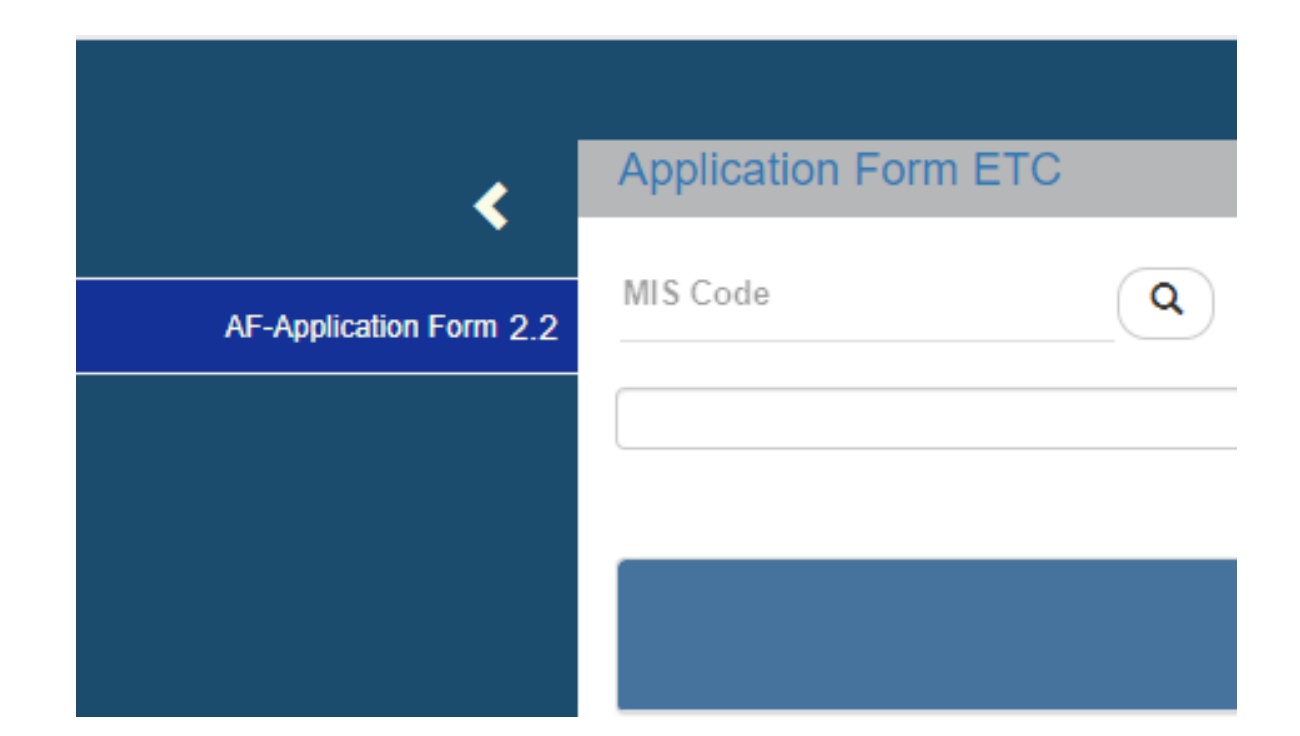

## • Final AF

Pre-requisites for creation of the final AF:

- $\checkmark$  The Last Progress Report of the project is approved by the JS/MA
- $\checkmark$  All ToE have at least "APPROVED"
- $\checkmark$  There are no pending reports by the FLC or 2nd Level Control
- $\checkmark$  There are no pending recommendations  $\frac{36}{36}$

#### ΕΙΔΙΚΗ ΥΠΗΡΕΣΙΑ "INTERREG 2021 - 2027" **MANAGING AUTHORITY "INTERREG 2021 - 2027"**

 $Cr$ 

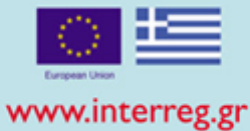

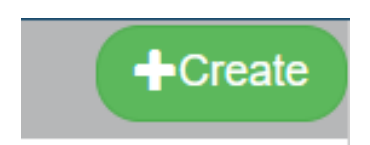

## Create final AF

- Fill in MIS Code & select the search lens
- Select the AF in force from the list
- Select Accept
- The AF is automatically produced after SAVE.

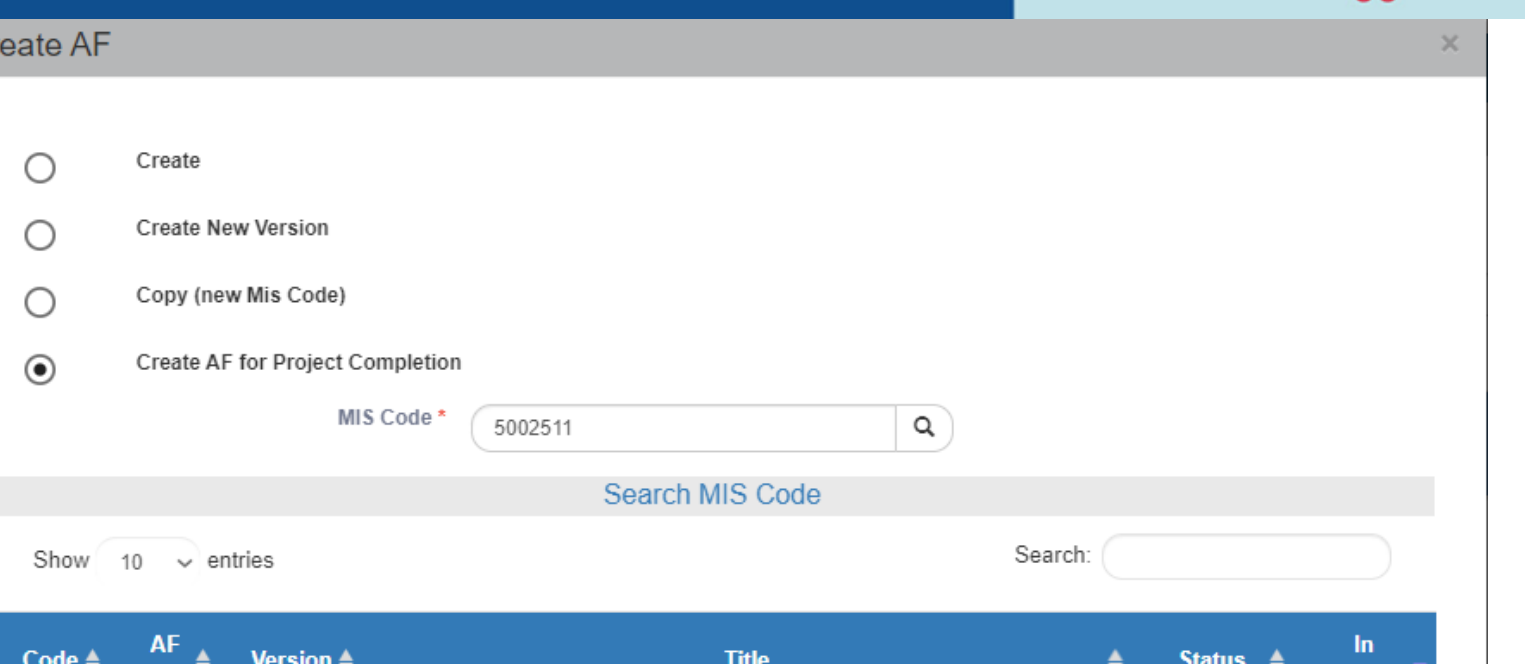

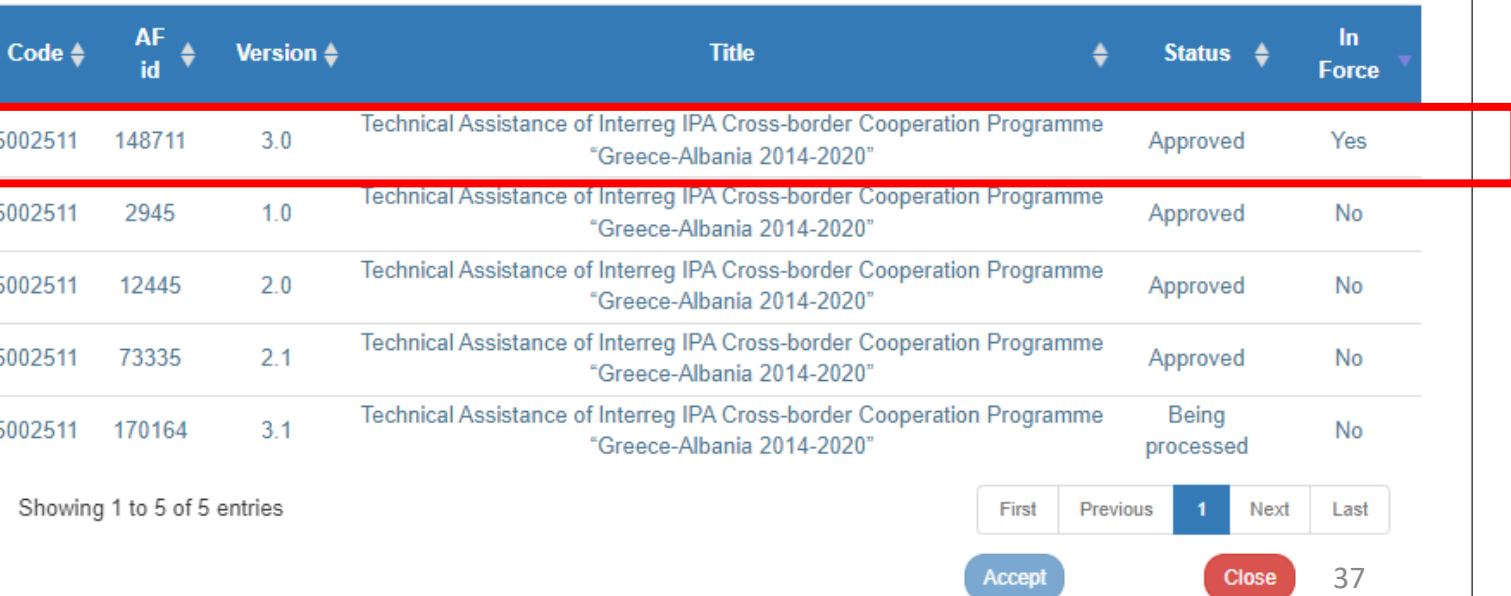

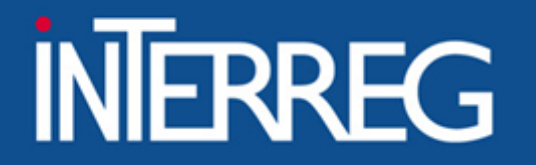

SECTION Α

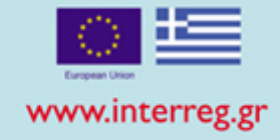

• Fields are populated with data from the AF in force • The user edits IF needed the changes that occurred e.g. the

End Date

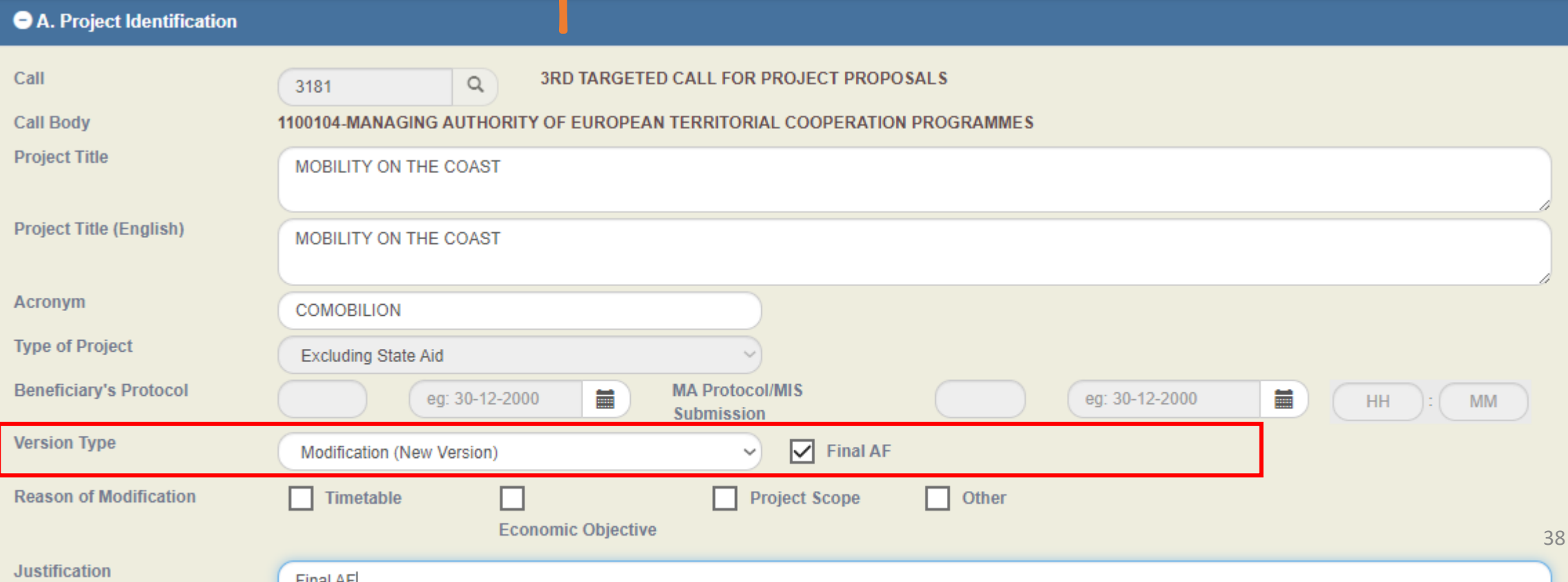

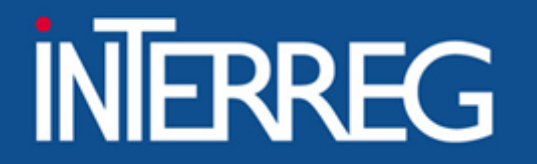

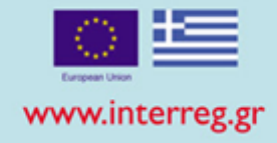

## SECTION Β

- Fields are populated with data from the AF in force
- The user edits the percentages according to the approved expenditures

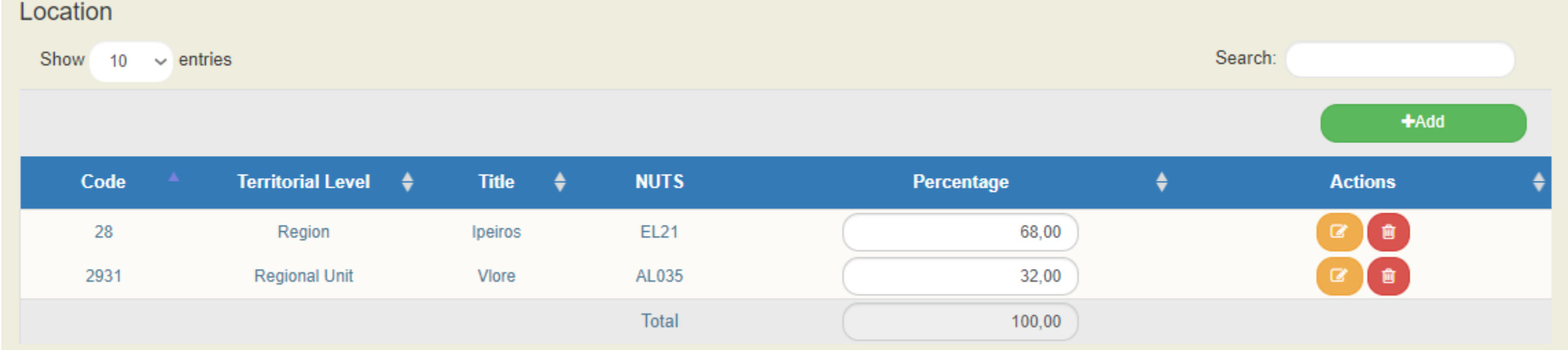

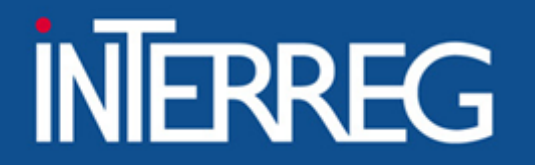

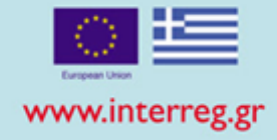

## SECTION D

The MIS, according to the verified expenditures, pre-fills in the following:

- ✓ WPs / Deliverables
- ✓ Annual Allocation
- ✓ Budget Allocation per budget line
- ✓ Project financing
- ✓ Budget per beneficiary

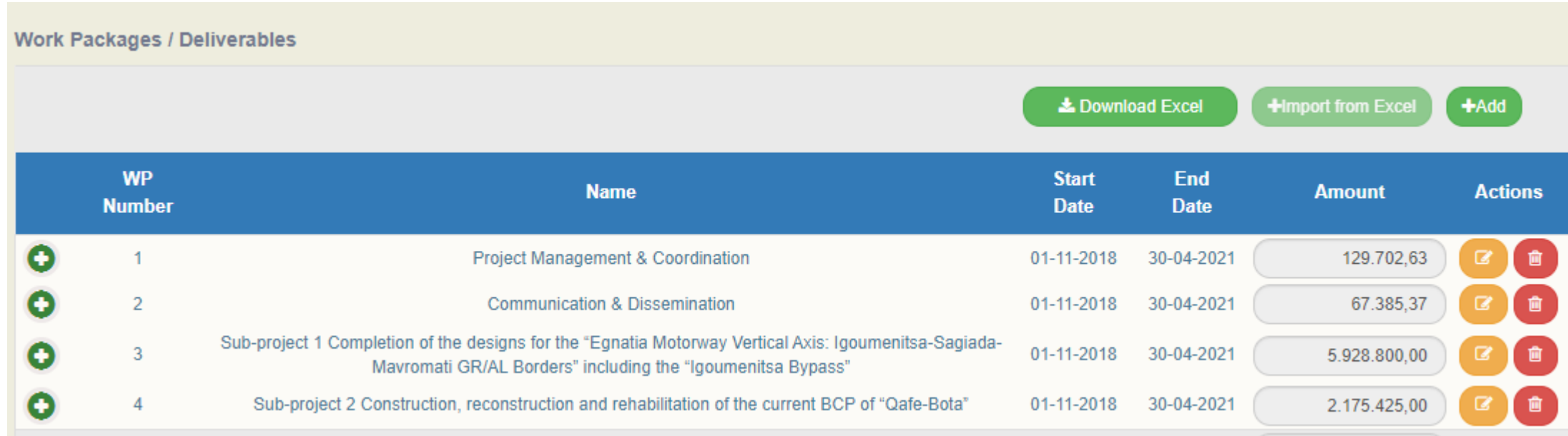

#### Budget = total verified expenditures. The final budget should not incorporate any corrections from audit findings

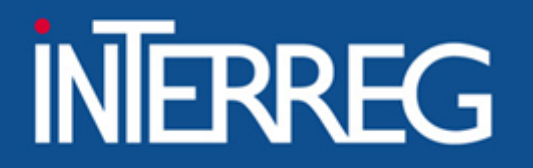

SECTION Ε

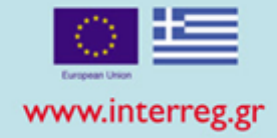

### • Fields are populated with data from the AF in force

• The beneficiary checks whether the target values needs to be updated, according to the Final Project Report

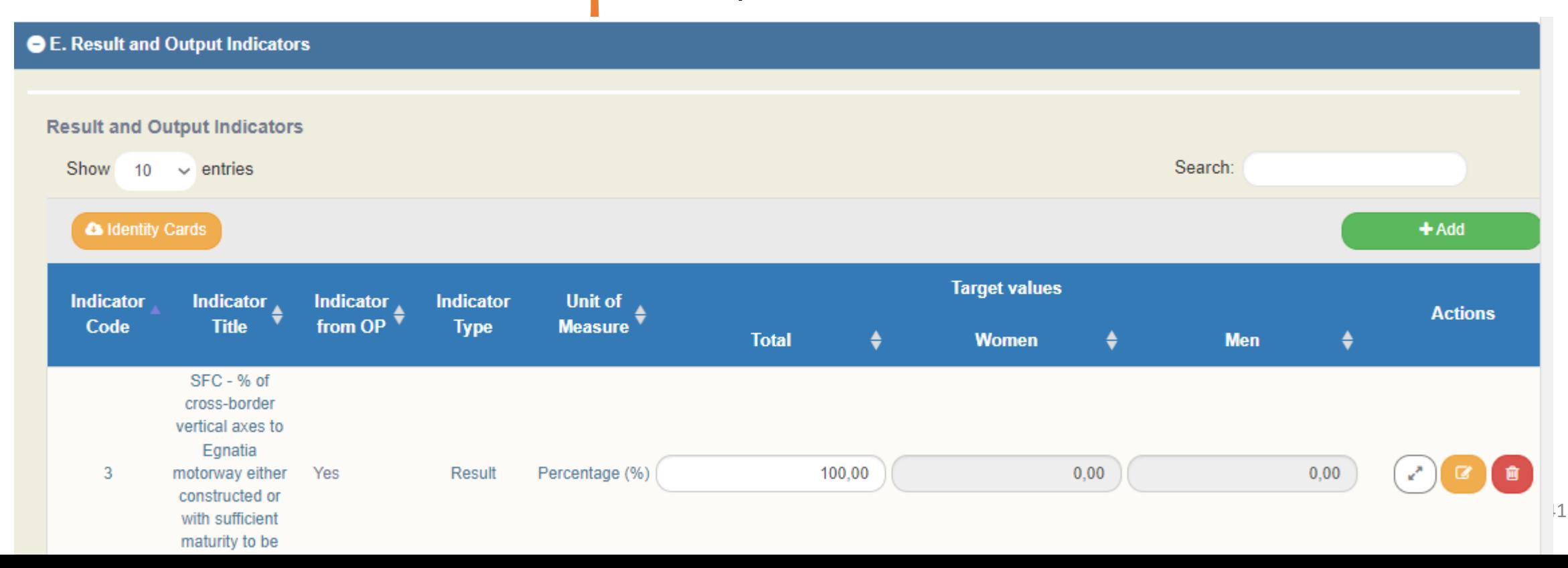

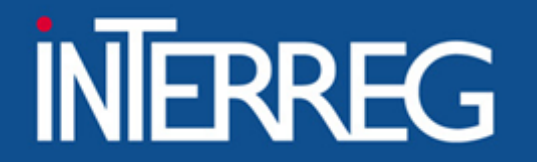

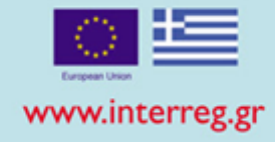

SECTION F **• Declaration that "the information contained in the proposal is true and accurate"**

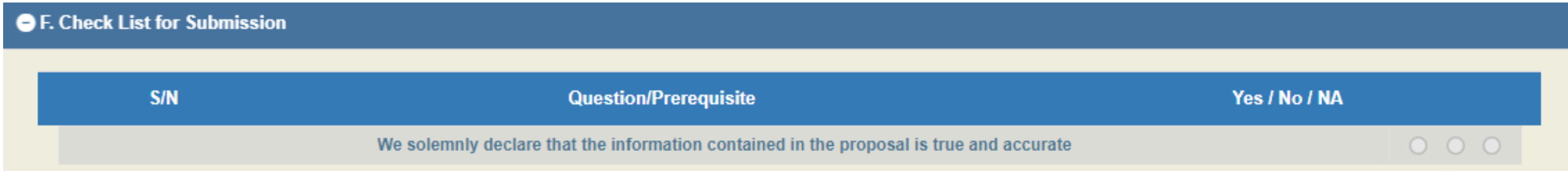

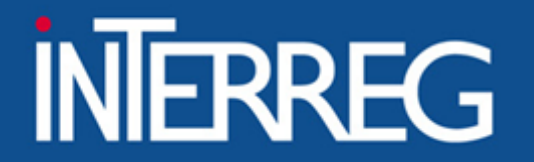

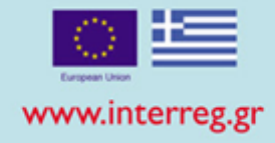

ATTACHMENTS • Attach the Final Project Report

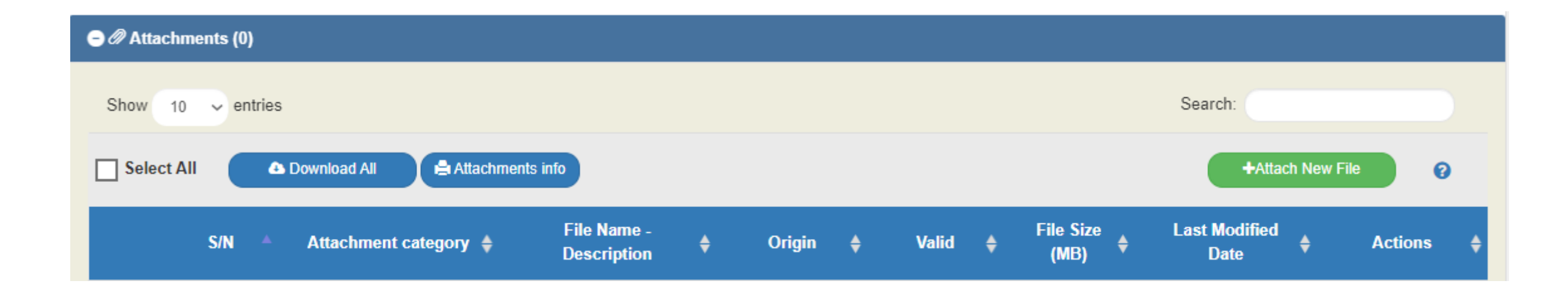

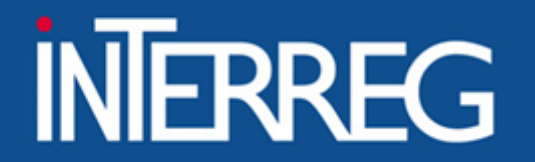

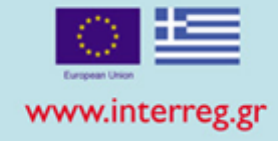

## Beneficiary Comments

• Fill in the URL where the deliverables are uploaded (e.g. OneDrive GoogleDrive etc) (WeTransfer )

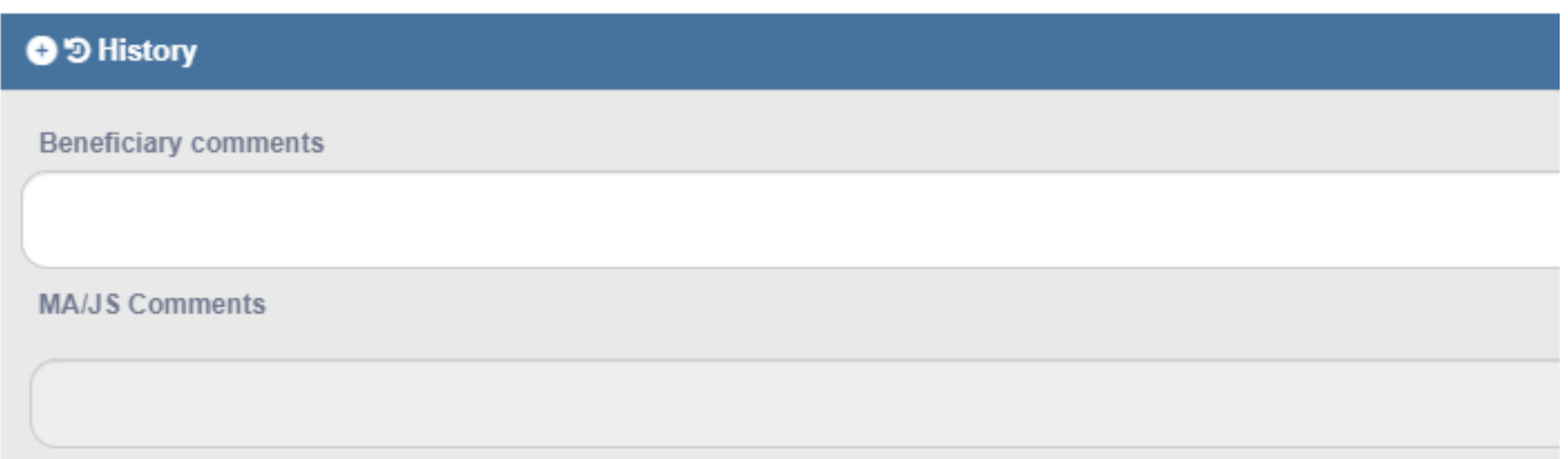

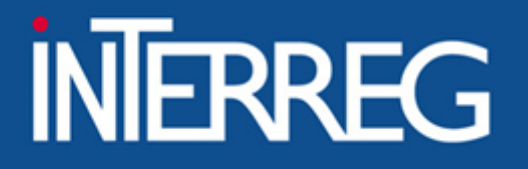

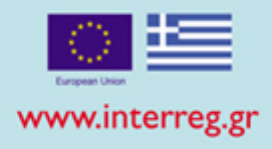

Validation Checks

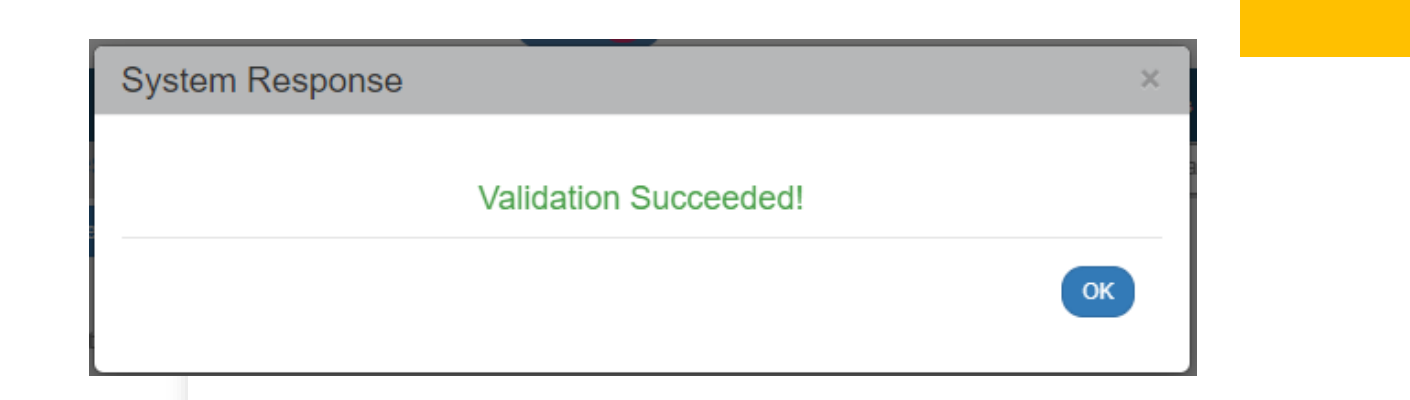

Submit

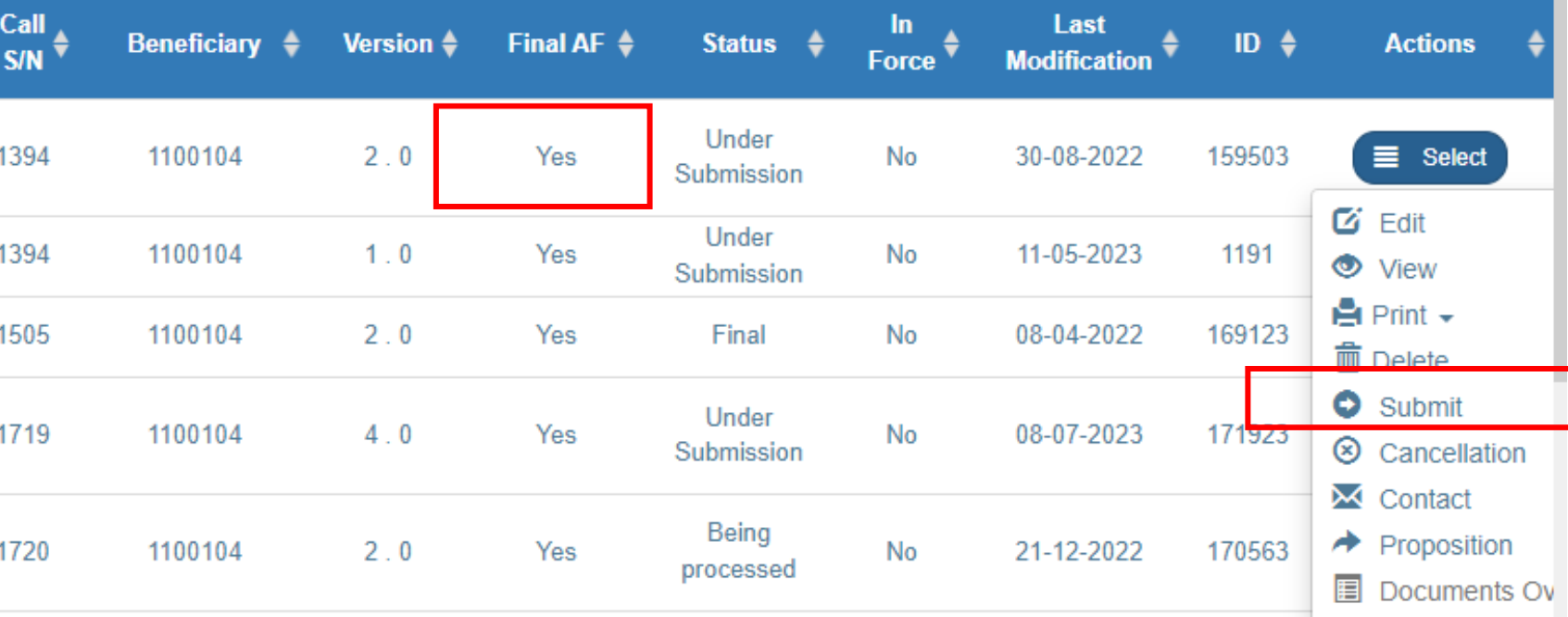

# Thank you

- Ioanna Kalaitzoglou  $\Delta$ 
	- 2310 469 671  $\Box$
- ikalaitzoglou@mou.gr  $\boxtimes$ 
	- www.interreg.gr  $\mathscr{E}$

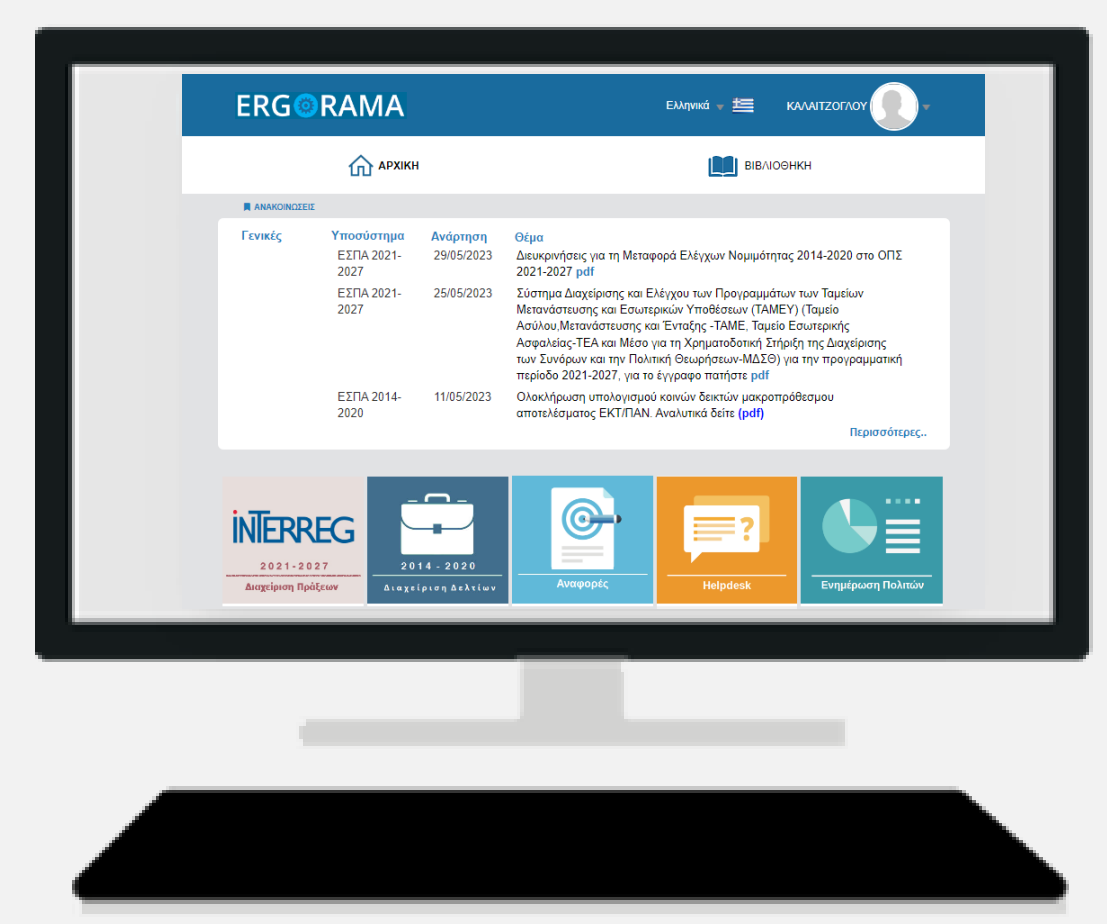